NAÉRCIO DE SOUZA MARQUES FILHO

# JTEACHER WEB

CURITIBA 2009

# NAÉRCIO DE SOUZA MARQUES FILHO

# JTEACHER WEB

Monografia apresentada ao Curso de Pós-Graduação Lato Sensu em Engenharia de Software, da Universidade Federal do Paraná. Área de Concentração: RUP (Rational Unified Process) e programação na linguagem Java para Web. Orientador: Prof. Jaime Wojciechowski.

CURITIBA 2009

## **TERMO DE APROVAÇÃO**

NAÉRCIO DE SOUZA MARQUES FILHO

#### **O DESENVOLVIMENTO DE UM APLICATIVO WEB QUE PERMITE A UTILIZAÇÃO DO SISTEMA JTEACHER COMO UMA FERRAMENTA DE EXTENSÃO AO ENSINO CONVENCIONAL E A DISTANCIA UTILIZANDO O RATIONAL UNIFIED PROCESS COMO PROCESSO DE ENGENHARIA DE SOFTWARE**

Monografia apresentada como requisito parcial para obtenção da titulação de especialista, pelo Curso de Pós-Graduação Lato Sensu em Engenharia de Software, da Universidade Federal do Paraná, pela seguinte banca examinadora:

Orientador: Professor Jaime Wojciechowski

Curitiba, 14 de Dezembro de 2009

# **SUMÁRIO**

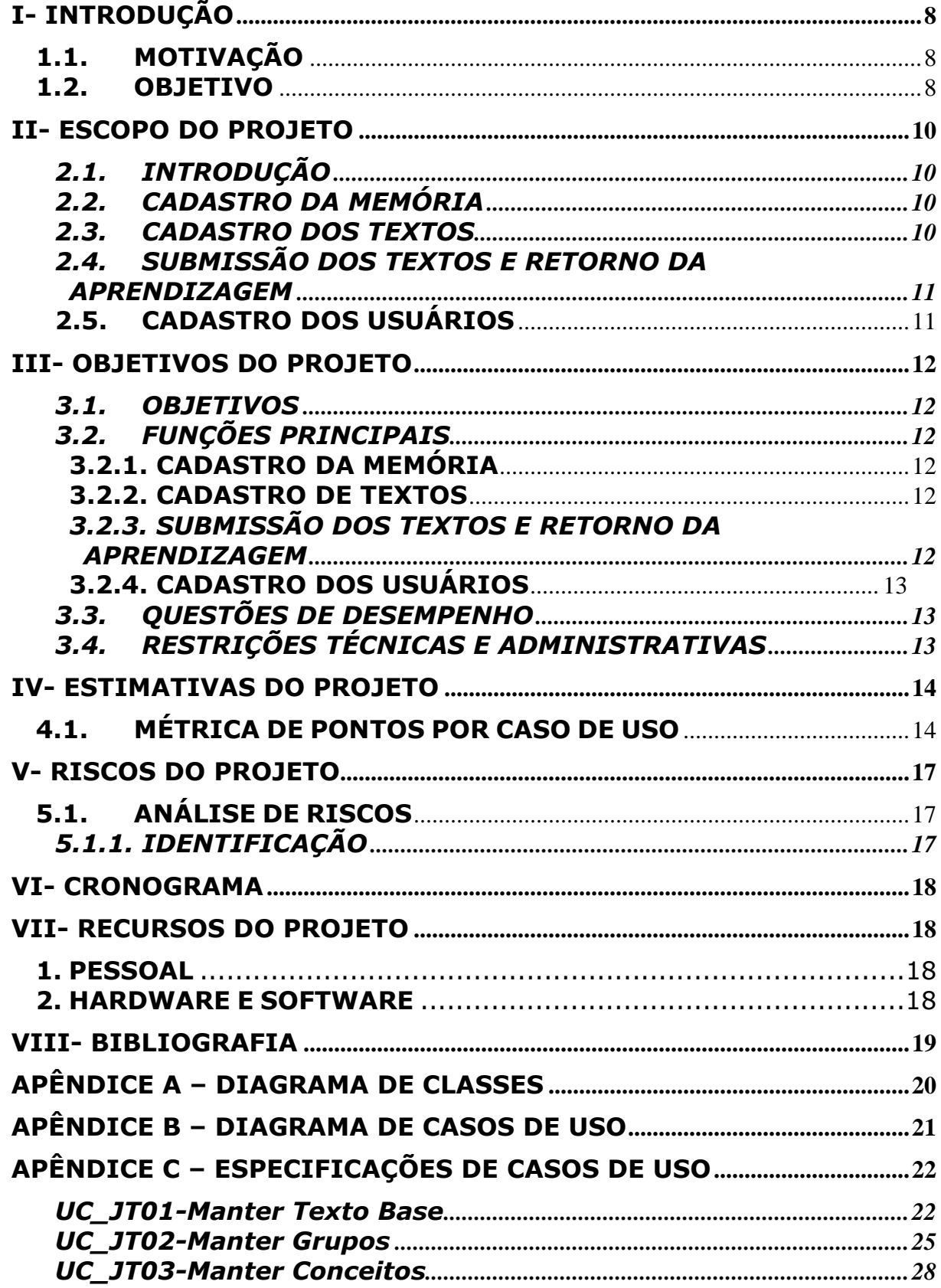

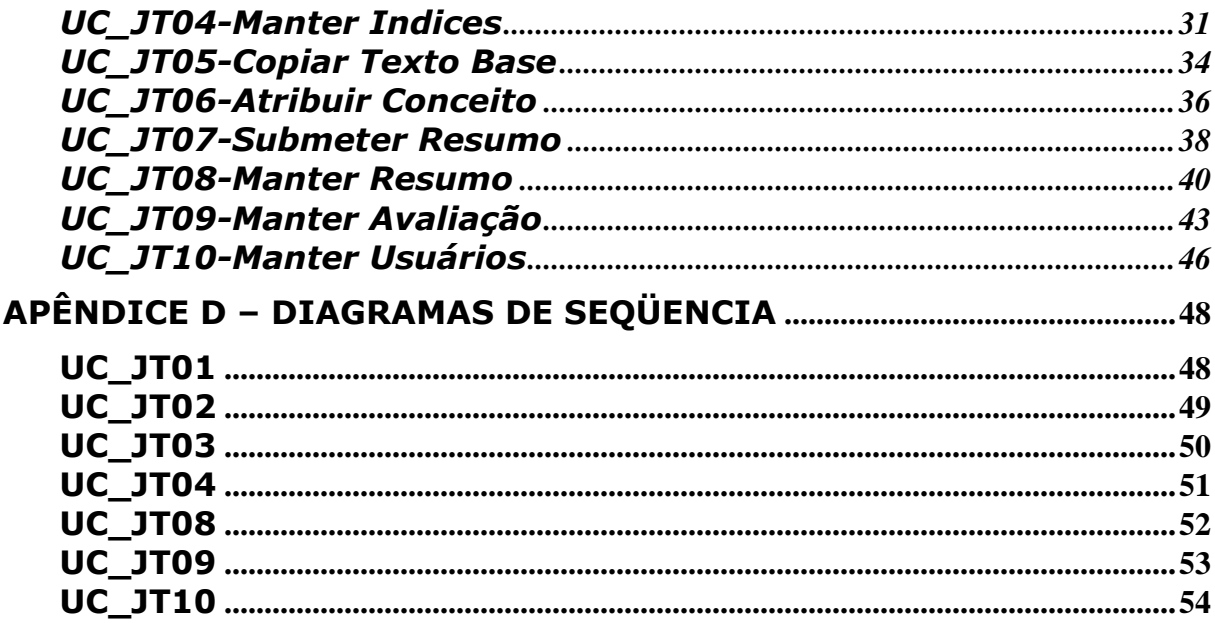

# **RESUMO**

Este trabalho tem a finalidade da concepção e construção de um sistema baseado em tecnologia Web, utilizando conceitos de WEB 2.0 capaz de se integrar com o sistema JTeacher permitindo ao professor, de forma simples, cadastrar a memória de conceitos (Arvore de Conceitos, Grupos de Conceitos e Índices dos Conceitos) responsável pelo resultado final da avaliação, e fazer a submissão de um resumo à avaliação. Aos alunos caberá cadastrar os textos para que o professor possa avaliá-los.

O JTeacher junto com o JTeacher Web, serão muito importantes como uma forma de extensão ao ensino convencional, assim como o ensino a distancia já que depende apenas de conexão com a internet e um navegador compatível com os conceitos atuais de web.

**Palavras-Chave**: JTeacher, Web, Avaliação, online, automático, resumo, conceito, grupo de conceito, índice.

# **ABSTRACT**

This work has the purpose of makeup and construction of system based on web technology and web 2.0, able to integrate with JTeacher System, which will let the teacher, easily, manage the Concept Memory (Concept Tree, Concept Groups, Concept Indexes) that is responsible for the evaluation final result, and submit a text to evaluation. The students will register these texts in order that the teacher can evaluate them.

The JTeacher along with JTeacher Web will be a very important tool to extend the regular education form and also to distance learning, as it just needs internet connection and a web 2.0 compatible browser.

**Key Words**: JTeacher, Web, evaluation, online, automatic, text, resume, concept, group, and index.

# **I- INTRODUÇÃO**

### **1.1. MOTIVAÇÃO**

O Sistema JTeacher, uma ferramenta para a verificação computacional do nível de compreensão de textos em linguagem natural, desenvolvido pelo Prof. Jaime Wojciechowski como requisito para obtenção do título de Mestre em Informática Aplicada. Este sistema não possuía uma interface amigável que permitisse ser usado como uma ferramenta de extensão ao professor, a configuração era complicada e em forma de arquivos de texto com uma formatação especifica.

Visando a aplicação desse sistema em modalidades de ensino como EAD e extensão à forma convencional alguns pontos tiveram de ser tratados.

A dificuldade de compreensão da linguagem recai sobre a grande quantidade de conceitos representados e pela diversidade não somente de regras, mas também de exceções a estas regras, dificultando, de tal forma, a construção de um programa que compreenda, de maneira ampla, todos os termos e estruturas que a linguagem oferece [Wojciechowski, 2003].

#### **1.2. OBJETIVO**

Este trabalho visa a implementação de uma interface amigável com os usuários do sistema JTeacher, para a modelagem de um domínio conhecido e então submeter a avaliação do JTeacher.

O JTeacher Web produto deste trabalho permitirá ao usuário professor cadastrar a memória modelada, grupos conceitos e índices, e submeter os textos, cadastrados pelos usuários alunos, à avaliação do JTeacher, outra funcionalidade contemplada pelo sistema é a manutenção dos usuários, professores e alunos, permitindo assim a utilização do sistema.

Como objetivos específicos, foi escolhida a tecnologia Java 6.0 utilizando J2EE, a construção de uma aplicação que rode sobre a plataforma Web, esta arquitetura de software, independe do sistema

operacional, assim como da localização do usuário, que apenas necessita de um navegador compatível com web 2.0 (Internet Explorer 6+, Firefox 2.5+) e conexão com a internet.

# **II- ESCOPO DO PROJETO**

#### **2.1. INTRODUÇÃO**

Visando atender todas as necessidades identificadas, foram planejadas as principais ações do sistema nas seguintes grandes áreas:

- Cadastro da Memória.
- Cadastro dos Textos.
- Submissão dos Textos e Retorno da Aprendizagem.
- Cadastro dos usuários do sistema.

#### **2.2. CADASTRO DA MEMÓRIA**

Este é o principal desafio da construção de uma interface amigável para um sistema como o JTeacher, a existência de muitos pontos de configuração e a hierarquização da informação, era necessário uma tela que apresentasse recursos como arrastar e soltar objetos para organizar os vários conceitos e um menu de contexto para facilitar o acesso aos itens espalhados na tela.

O Cadastro da Memória compreende a manutenção do texto base, manutenção dos grupos de conceito, manutenção dos conceitos e índices e deverá ser feito por um usuário Professor.

Para esta finalidade foi utilizado o JQuery, uma biblioteca em javascript, que permite a manipulação dos objetos no lado do navegador com bastante facilidade.

#### **2.3. CADASTRO DOS TEXTOS**

O cadastro dos textos será feito pelos usuários aluno, somente poderá ser cadastrado um por avaliação.

# **2.4. SUBMISSÃO DOS TEXTOS E RETORNO DA APRENDIZAGEM**

Na submissão dos textos, o usuário professor visualiza todos os resumos cadastrados pelos alunos para uma determinada avaliação.

A submissão de um texto é o momento quando um texto é enviado ao sistema JTeacher e este retorna um resultado de avaliação, este é o produto final do JTeacher.

### **2.5. CADASTRO DOS USUÁRIOS**

Os usuários professores têm o poder de manter o cadastro de todos os usuários do sistema, porém todos os usuários podem alterar suas informações pessoais.

# **III- OBJETIVOS DO PROJETO**

#### **3.1. OBJETIVOS**

O sistema JTeacher não possuía uma interface com o usuário que viabilizasse seu uso no meio acadêmico, então surgiu a necessidade, através de tecnologias e conceitos web, da construção de uma interface amigável, que permita o cadastro da memória de forma simplificada, a manutenção dos resumos enviados pelos alunos e que o professor possa submeter esses resumos para avaliação.

#### **3.2. FUNÇÕES PRINCIPAIS**

#### **3.2.1. CADASTRO DA MEMÓRIA**

Será o ponto de entrada de todo o sistema. O usuário professor, munido de uma conexão à INTERNET o sistema.

Ao cadastrar uma nova avaliação ou requisitar uma previamente cadastrada, o professor poderá dar manutenção ao texto base, aos grupos de conceitos, aos conceitos e índices.

#### **3.2.2. CADASTRO DE TEXTOS**

Ponto de partida para os alunos, ao acessar o sistema, deverão escolher uma avaliação, logo serão redirecionados para a tela com o texto base, e então poderão cadastrar seu resumo.

# **3.2.3. SUBMISSÃO DOS TEXTOS E RETORNO DA APRENDIZAGEM**

Este é o produto final do sistema, após os alunos terem cadastrado seus resumos, e o professor ter cadastrado a memória, este poderá submeter os textos dos alunos para avaliação, visualizando em seguida o resultado.

#### **3.2.4. CADASTRO DOS USUÁRIOS**

Um simples cadastro de usuário foi implementado para garantir o sigilo de certas informações, assim requisitando que os usuários façam login no sistema.

#### **3.3. QUESTÕES DE DESEMPENHO**

O sistema proposto deverá, a princípio, ser passível de execução em qualquer máquina que possua um servidor WEB em execução, sendo que o servidor deverá, necessariamente, dar suporte a execução dos programas, em linguagem java.

O Sistema também utiliza o sistema de banco de dados PostgreSQL na versão 8.1.

O "cliente" deverá necessariamente possuir em sua estação um navegador de internet que possibilite a requisição de execução dos programas no servidor WEB (preferencialmente Internet Explorer 6+ ou Firefox  $2.5+$ ).

### **3.4. RESTRIÇÕES TÉCNICAS E ADMINISTRATIVAS**

Não se aplica.

# **IV- ESTIMATIVAS DO PROJETO**

# **4.1. MÉTRICA DE PONTOS POR CASO DE USO**

Estimativa de tamanho esforço desenvolvimento utilizando métrica de Pontos por Caso de Uso

Atores

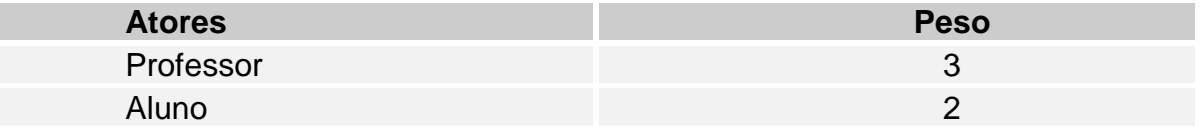

#### **Total de Pesos Não ajustados dos Atores**

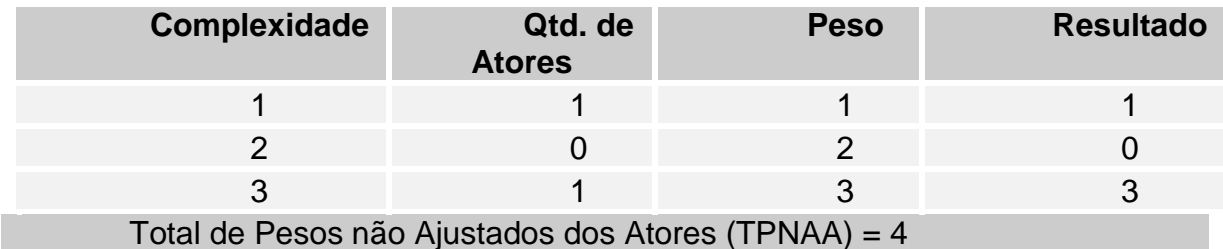

#### **Casos de Uso**

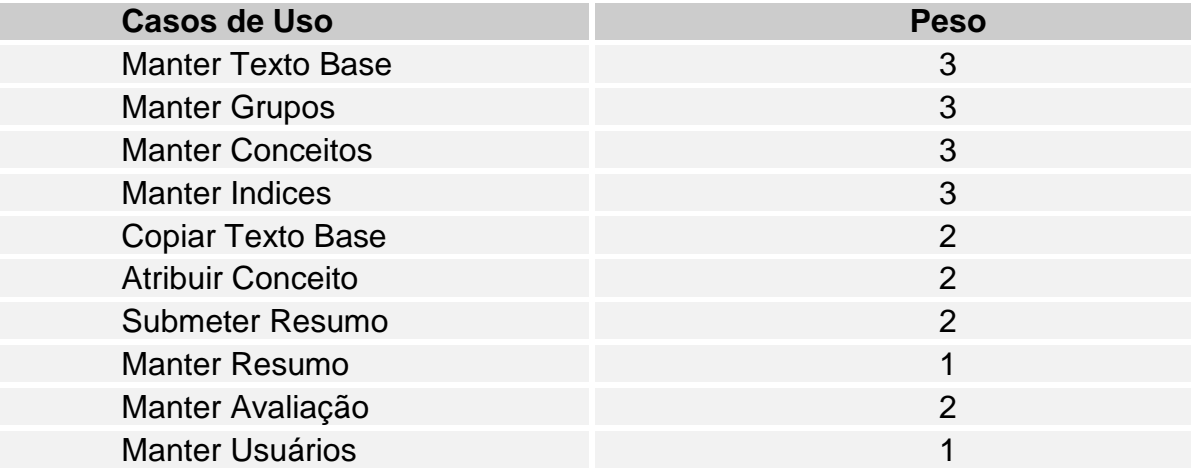

#### **Total de Pesos Não Ajustados dos Casos de Uso**

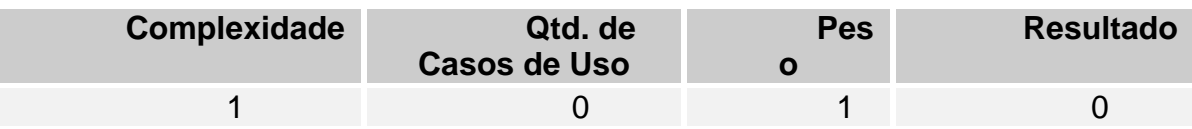

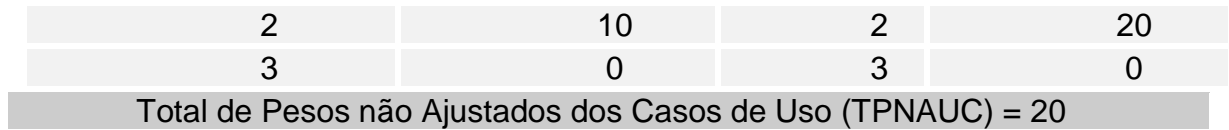

#### **Cálculo dos Pontos Totais Não Ajustados**

#### **PTNA** =4 + 20 **PTNA** = 24

### **Cálculo de Pontos Totais Não Ajustados**

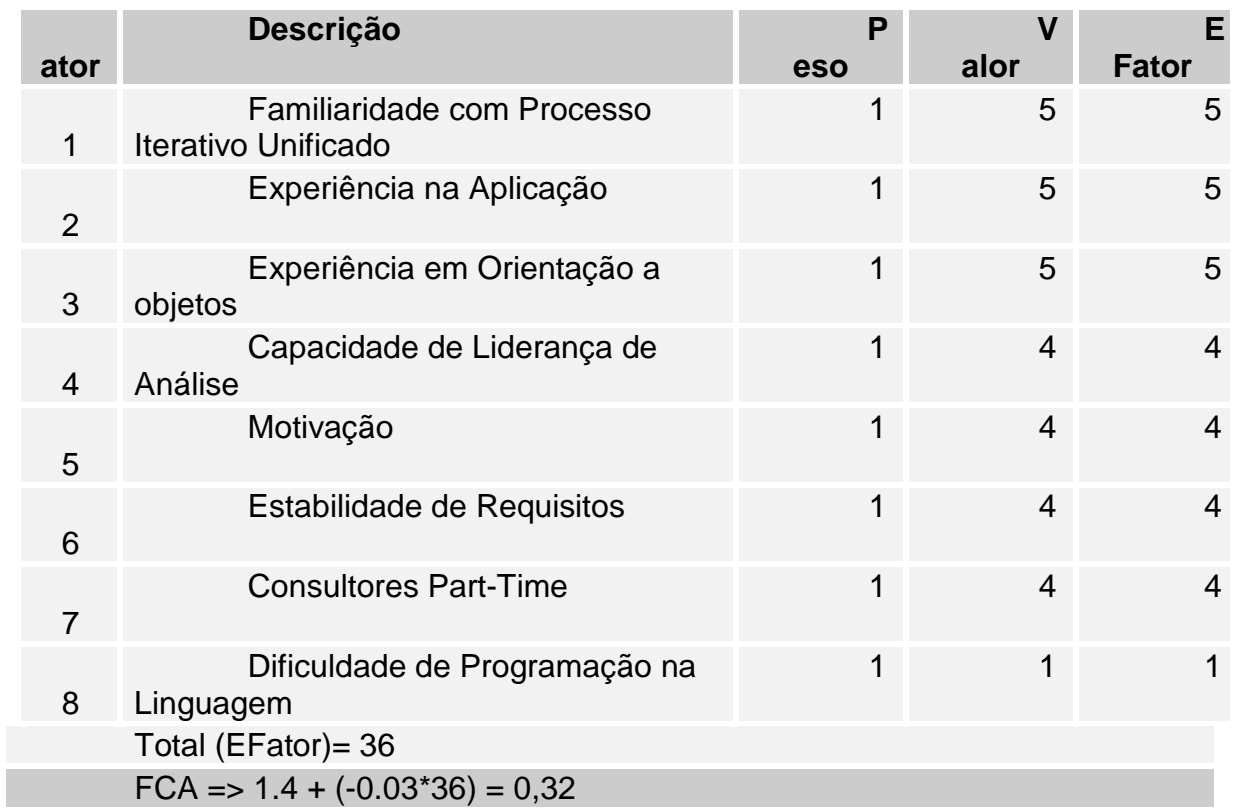

### **Calculo de Fatores de Complexidade Técnica**

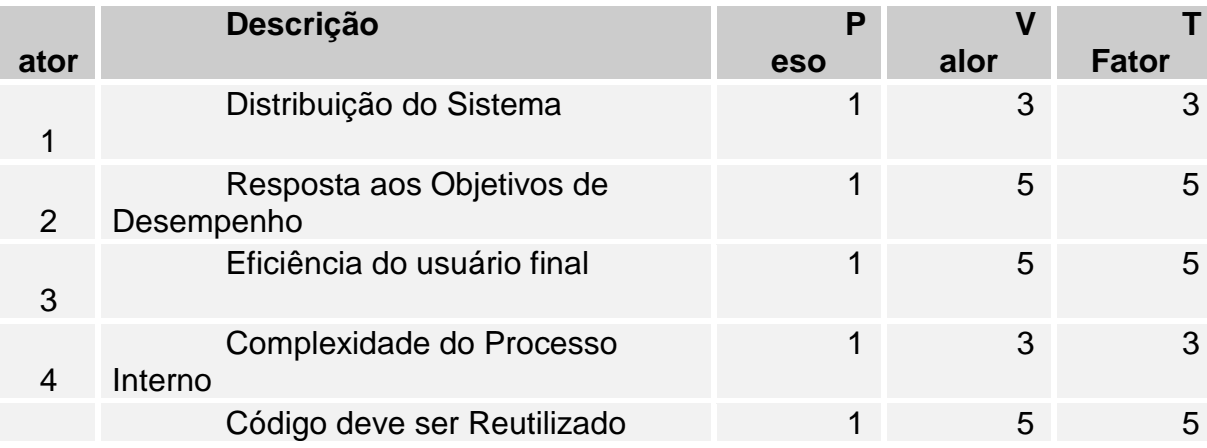

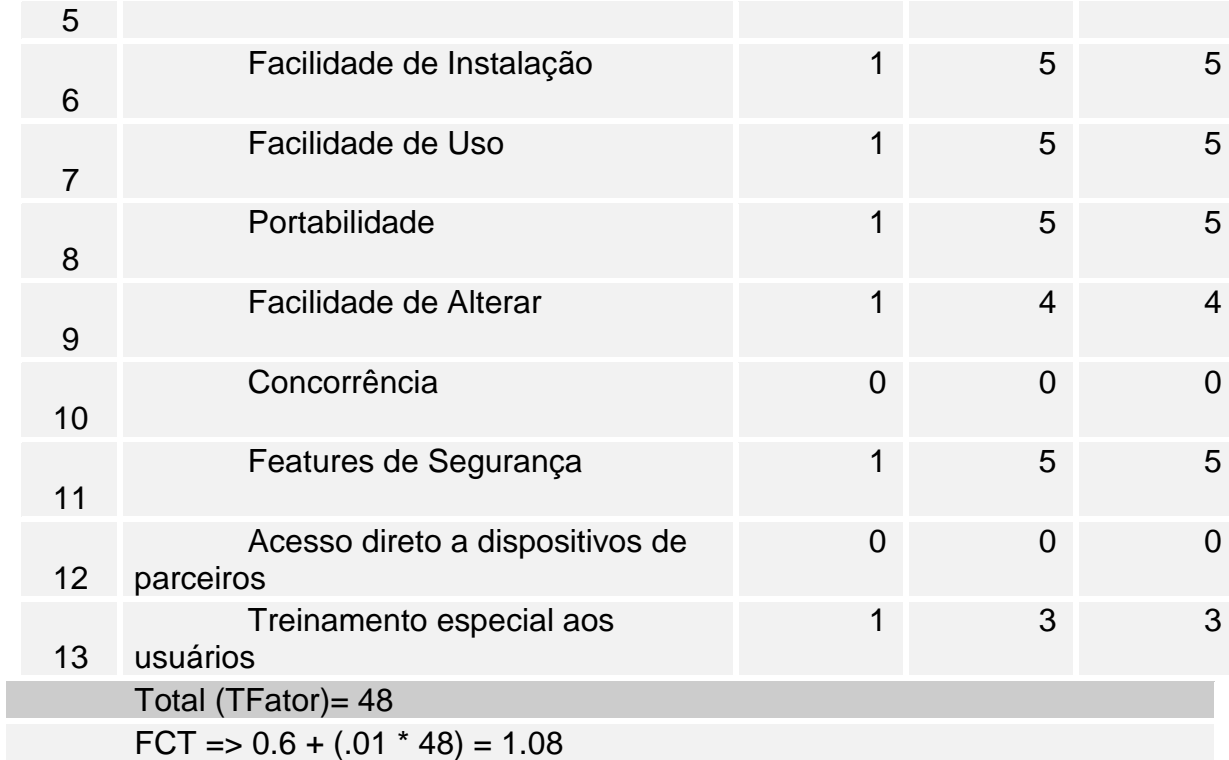

#### **Cálculo dos Pontos Totais de Caso de Uso**

Fórmula : PTUC = PTNA \* FCT \* FCA

PTUC =  $24 * 1.08 * 0.32$ 

#### **PTUC = 8,2944**

Efetivação de Estimativas com pontos obtidos

**Sugestão de Karner** = 8.2944 \* 20 = 165,88 = **166 horas**

# **V- RISCOS DO PROJETO**

# **5.1. ANÁLISE DE RISCOS**

# **5.1.1. IDENTIFICAÇÃO**

Necessidade da criação de uma interface amigável, utilizando recursos de Javascript para montar uma interface rica baseada no conceito de Web 2.0

# **VI- CRONOGRAMA**

Levantamento de Requisitos Análise e Design Maio 2009 Setembro 2009 Implementação Setembro 2009 Outubro 2009 Testes Outubro 2009 Outubro 2009 Implantação e Entrega Dezembro 2009 Dezembro 2009

**ATIVIDADE DATA INICIAL ESTIMADA** 

> Novembro 2009 Dezembro 2009 Dezembro 2009

**DATA FINAL ESTIMADA**  Maio 2009 Maio 2009

# **VII- RECURSOS DO PROJETO**

#### **1. PESSOAL**

#### **NAÉRCIO DE SOUZA MARQUES FILHO**

- Conhecimentos avançados em Linguagem Java.
- Bons conhecimentos em análise de banco de dados.
- Experiência em desenvolvimento de aplicações WEB.
- Bons conhecimentos de SQL e PSQL.
- Bons conhecimentos de POO.

# **2. HARDWARE E SOFTWARE**

#### **HARDWARE**

• Um computador com no mínimo 1 GB de memória RAM e processador de 1.5 GHz é o suficiente para rodar o projeto.

#### **SOFTWARE**

- $\bullet$  Windows<sup>®</sup> e Linux
- Pacotes de aplicativos para escritório.
- Eclipse
- Jude
- PostgreSQL 8.1
- Apache Tomcat 6
- Java 6 (J2EE)
- PG Admim

# **VIII- BIBLIOGRAFIA**

WOJCIECHOWSKI, J. **UM SISTEMA PARA VERIFICAÇÃO COMPUTACIONAL DO NÍVEL DE COMPREENSÃO DE TEXTOS EM LINGUAGEM NATURAL**, CURITIBA. 2003.

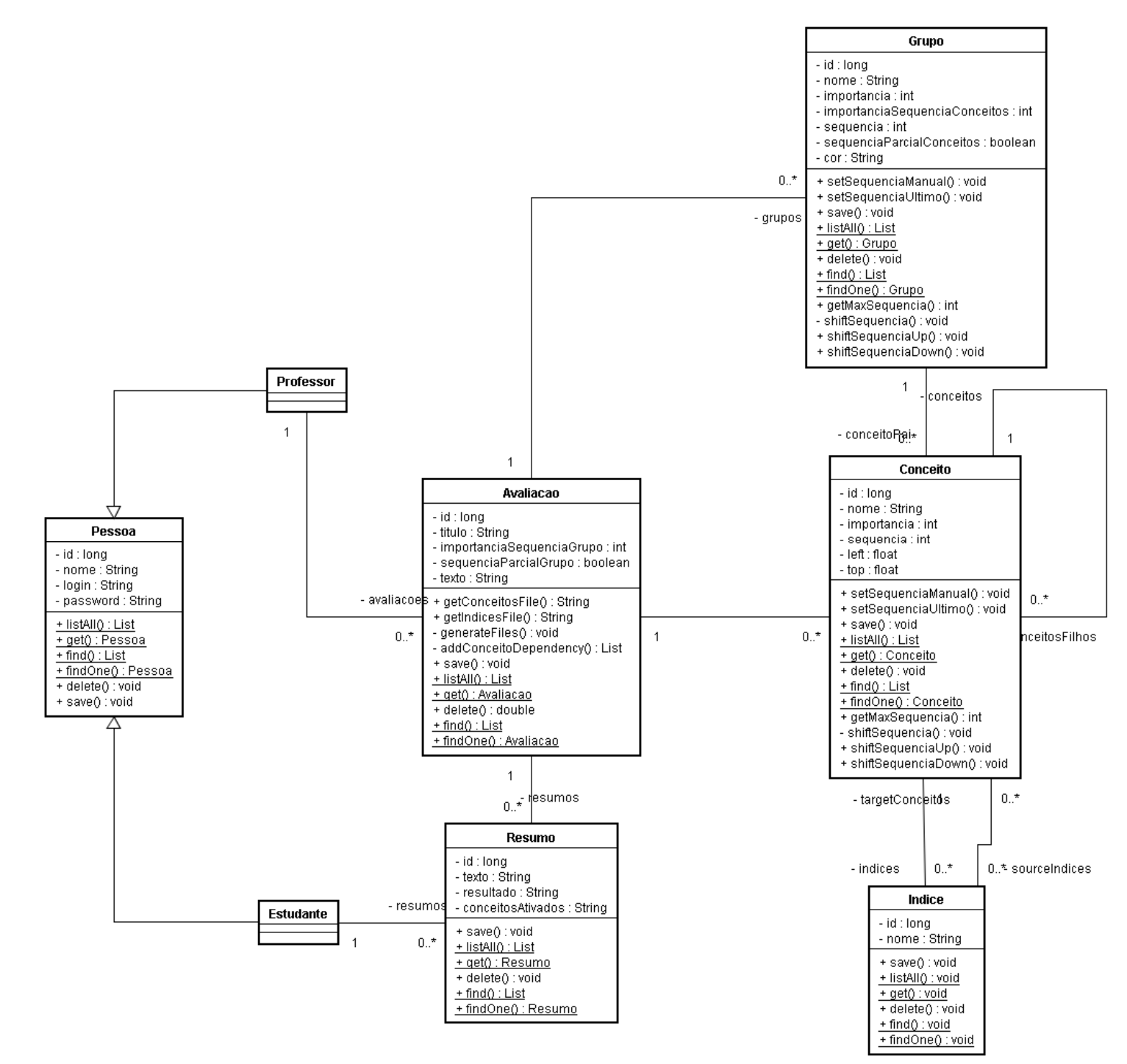

# Apêndice A - Diagrama de Classes

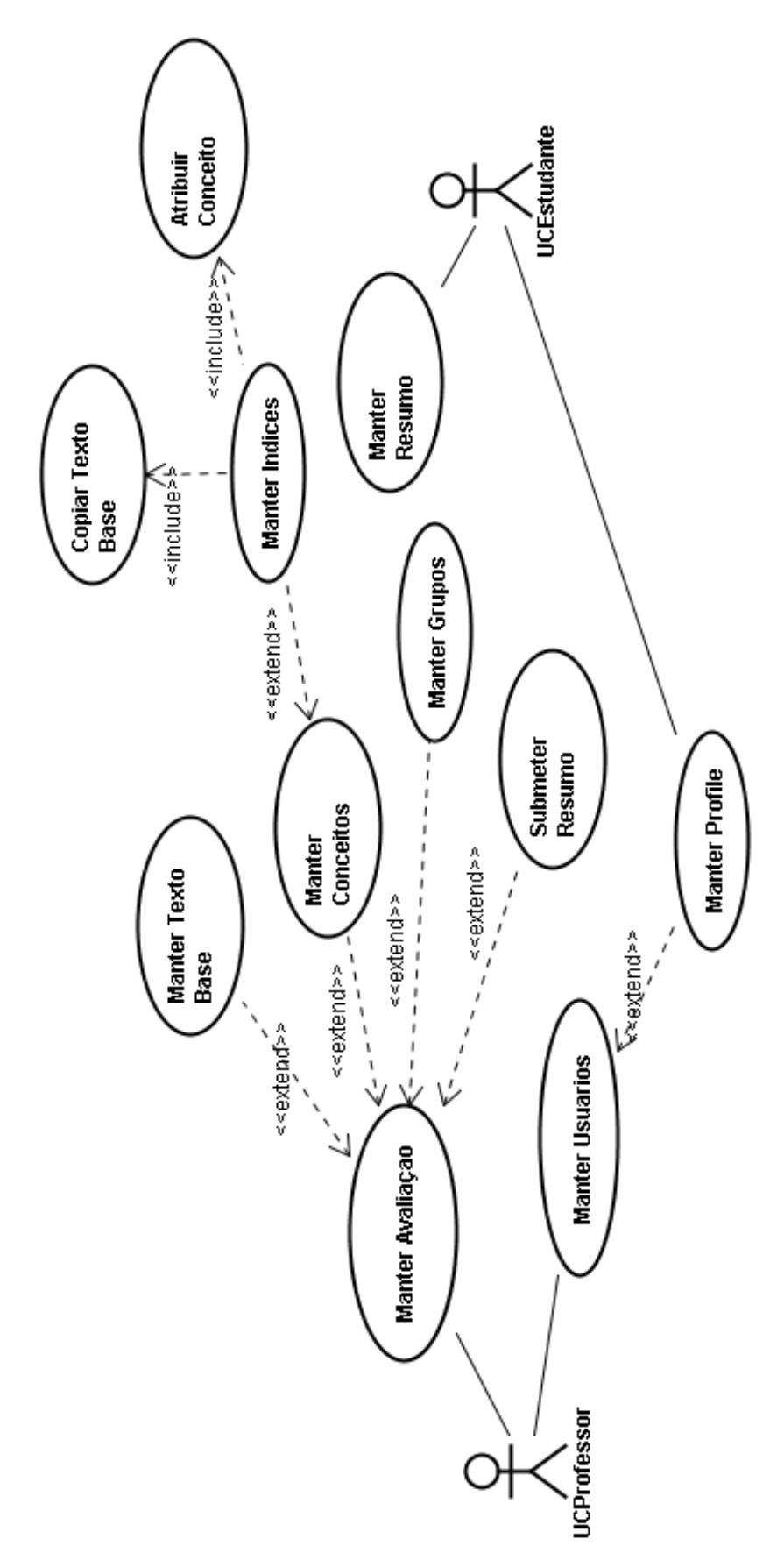

Apêndice B - Diagrama de Casos de Uso

# **Apêndice C – Especificações de Casos de Uso**

## **UC\_JT01-Manter Texto Base**

#### **Descrição**

Este caso de uso serve para Cadastrar, e alterar o Texto usado como base para a memória.

#### **Pré condições**

O Professor deverá estar logado no sistema.

#### **Pós condições**

Após o fim normal deste caso de uso o sistema deverá ter cadastrado o Texto base para o cadastro da Memória.

#### **Ator Primário**

Professor

#### **Atores Secundários**

#### **Trigger**

Este caso de uso inicia quando o Professor acessa a opção de Cadastro de Texto Base.

#### **Fluxo de Eventos Principal**

- 1. O Sistema exibe a Tela VW001 exibindo o texto base já cadastrado e as opções "Editar" e "Apagar". (A1)
- 2. O Professor seleciona a opção "Editar". (A2)
- 3. O sistema exibe a Tela VW002 com o texto já preenchido.
- 4. O Professor altera o Texto e seleciona "Salvar". (A3)
- 5. O sistema salva o Texto Base e exibe a tela VW001 exibindo o texto base.
- 6. O usecase é finalizado.

#### **Fluxos Alternativos**

#### **A1 - Texto base ainda não Cadastrado**

- 1. O Sistema exibe a Tela VW002 com as opções "Salvar" e "Cancelar".
- 2. O Professor insere o Texto e seleciona "Salvar". (A3)
- 3. O Sistema salva o Texto.

4. O usecase volta ao passo 1 do Fluxo Principal.

#### **A2 - Professor seleciona opção "Apagar"**

- 1. O sistema pergunta se Professor realmente deseja apagar o Texto Base.
- 2. O Professor seleciona "Sim". (A4)
- 3. O Sistema apaga o Texto Base.
- 4. O usecase volta ao passo 1 do Fluxo Principal.

#### **A3 - O Professor Seleciona a opção Cancelar**

- 1. O Sistema não faz nenhuma alteração.
- 2. O usecase volta ao passo 1 do Fluxo Principal.

#### **A4 - O Professor seleciona a opção "Não Apagar"**

- 1. O Sistema não faz nenhuma alteração.
- 2. O usecase volta ao passo 1 do Fluxo Principal.

#### **Fluxos de Exceção**

#### **Regras de Negócio**

**Telas** 

#### **VW001**

**JTeacher** 

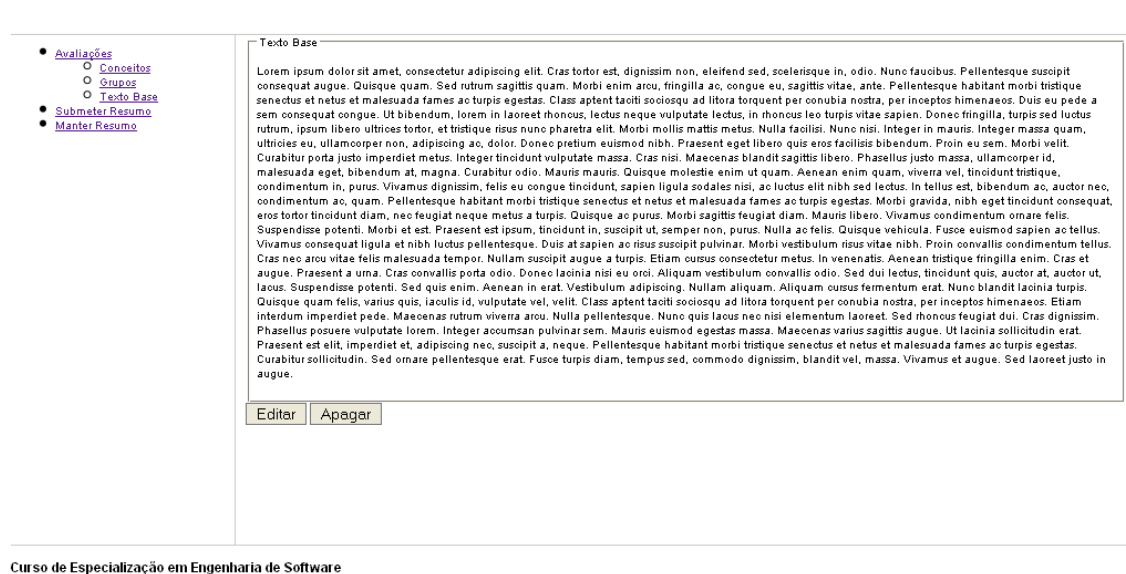

#### **VW002**

**JTeacher**  $\Gamma$ Texto Base Salvar Cancelar

Curso de Especialização em Engenharia de Software

# **UC\_JT02-Manter Grupos**

#### **Descrição**

Este caso de uso serve para cadastrar e gerenciar os grupos de conceitos cadastrados.

### **Pré condições**

O Professor precisa deverá logado no sistema.

#### **Pós condições**

Após o fim normal desse caso de uso, os grupos de conceitos deverão estar cadastrados.

#### **Ator Primário**

Professor

#### **Atores Secundários**

#### **Trigger**

Este caso de uso inicia quando o Professor seleciona a opção Grupos de conceitos.

#### **Fluxo de Eventos Principal**

- 1. O sistema exibe a Tela VW003 com listando os grupos de conceitos já cadastrados.
- 2. O Professor seleciona a opção "Novo Grupo". (A1, A2, A4)
- 3. O Sistema exibe a Tela VW004.
- 4. O Professor preenche os dados e seleciona "Salvar". (A3)
- 5. O sistema cadastra o novo grupo.
- 6. Retorna ao passo 1 do fluxo principal.

#### **Fluxos Alternativos**

#### **A1 - Professor seleciona opção "Editar"**

- 1. O Sistema exibe a Tela VW004 com os dados do grupo de conceitos já preenchidos.
- 2. O Professor altera os dados e seleciona a opção "Salvar".(A3)
- 3. O sistema atualiza os dados do grupo.
- 4. Retorna ao passo 1 do fluxo principal.

#### **A2 - Professor seleciona opção "Excluir"**

- 1. O sistema pergunta se Professor realmente deseja excluir o grupo.
- 2. O Professor seleciona a opção "Sim". (R1, E1, A5)
- 3. O sistema exclui o grupo selecionado.
- 4. Retorna ao passo 1 do fluxo principal.

### **A3 - Professor seleciona opção "Cancelar"**

- 1. O sistema não faz nenhuma alteração.
- 2. Retorna ao passo 1 do fluxo principal.

#### **A4 - Professor altera dados globais dos grupos**

- 1. O Professor altera os dados globais dos grupos e seleciona "Salvar".
- 2. O Sistema salva os dados globais.
- 3. Retorna ao passo 1 do fluxo principal.

### **A5 - Professor seleciona opção "Não Apagar"**

- 1. O sistema não faz nenhuma alteração.
- 2. Retorna ao passo 1 do fluxo principal.

#### **Fluxos de Exceção**

#### **E1 - Grupo não pode ser excluído**

- 1. O sistema exibe a mensagem "Grupo não pode ser excluído".
- 2. Retorna ao passo 1 do fluxo principal.

#### **Regras de Negócio**

R1 - O Grupo somente pode ser excluído se não tiver nenhum conceito vinculado.

#### **Telas**

VW003

# **JTeacher** - Grupos —<br>| NOVO | Grupo Grau de Importância Sequencia Grau de Importância pela Sequencia Sequencia Parcial Excluir **Grup** 5Não<br>10Sim<br>7Não  $\frac{10}{10}$ .<br>Srup  $^5\,$ Salvar

Curso de Especialização em Engenharia de Software

#### **VW004**

#### **JTeacher**

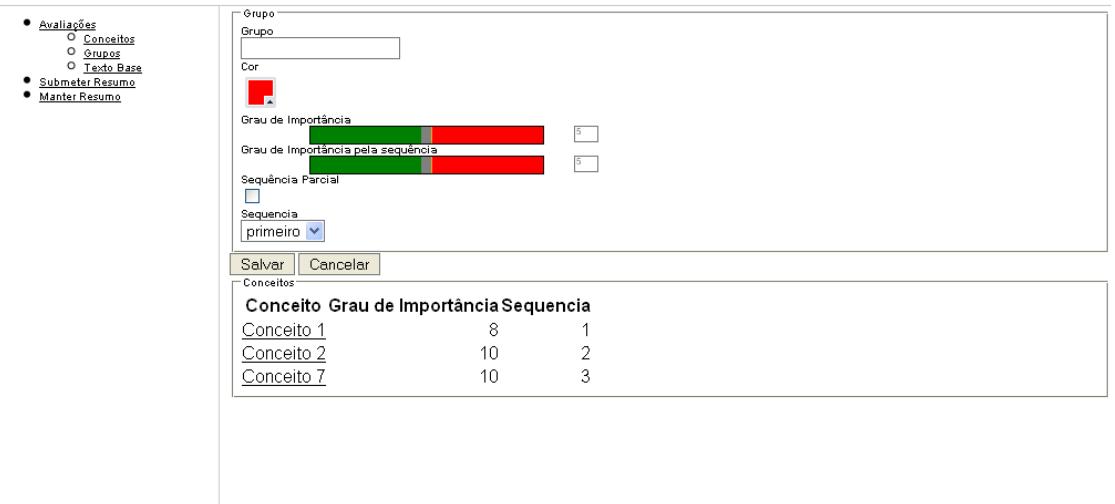

Curso de Especialização em Engenharia de Software

# **UC\_JT03-Manter Conceitos**

#### **Descrição**

Este caso de uso serve para cadastrar e gerenciar os conceitos cadastrados.

#### **Pré condições**

O Professor precisa deverá logado no sistema.

#### **Pós condições**

Após o fim normal desse caso de uso, os Conceitos deverão estar cadastrados.

#### **Ator Primário**

Professor

#### **Atores Secundários**

#### **Trigger**

Este caso de uso inicia quando o Professor seleciona a opção Conceitos.

#### **Fluxo de Eventos Principal**

- 1. O sistema exibe a Tela VW005 listando a arvore de conceitos já cadastrados.
- 2. O Professor seleciona a opção "Novo Conceito". (A1)
- 3. O Sistema exibe a Tela VW006.
- 4. O Professor preenche os dados e seleciona "Salvar". (A3)
- 5. O sistema cadastra o novo Conceito.
- 6. Retorna ao passo 1 do fluxo principal.

#### **Fluxos Alternativos**

#### **A1 - Professor seleciona opção Editar**

- 1. O Sistema exibe a Tela VW006 com os dados do conceito já preenchidos.
- 2. O Professor altera os dados e seleciona a opção "Salvar". (A3, A2)
- 3. O sistema atualiza os dados do conceito.
- 4. Retorna ao passo 1 do fluxo principal.

#### **A2 - Professor seleciona opção Excluir**

- 1. O sistema pergunta se Professor realmente deseja excluir o conceito.
- 2. O Professor seleciona a opção "Sim". (R1, E1, A5)
- 3. O sistema exclui o conceito selecionado.
- 4. Retorna ao passo 1 do fluxo principal.

#### **A3 - Professor seleciona opção Cancelar**

- 1. O sistema não faz nenhuma alteração.
- 2. Retorna ao passo 1 do fluxo principal.

#### **A4 - Professor seleciona opção Não Apagar**

- 1. O sistema não faz nenhuma alteração.
- 2. Retorna ao passo 1 do fluxo alternativo A1.

#### **Fluxos de Exceção**

#### **E1 - Conceito não pode ser excluído**

- 1. O sistema exibe a mensagem "Conceito não pode ser excluído".
- 2. Retorna ao passo 1 do fluxo principal.

#### **Regras de Negócio**

R1 - O Conceito somente pode ser excluído se não estiver vinculado a nenhum Índice.

#### **Telas**

VW005

#### **JTeacher**

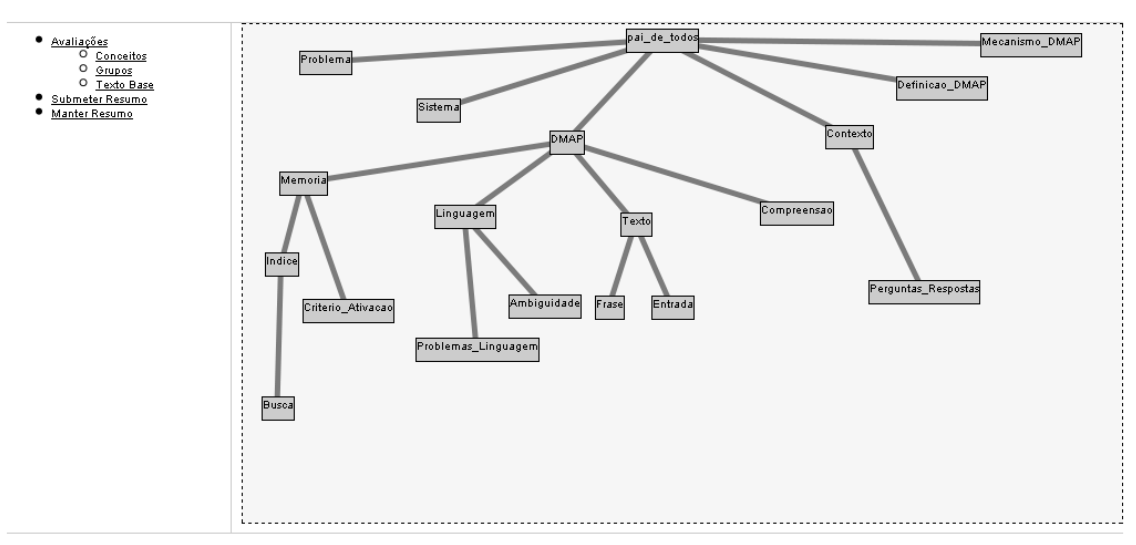

Curso de Especialização em Engenharia de Software

#### **VW006**

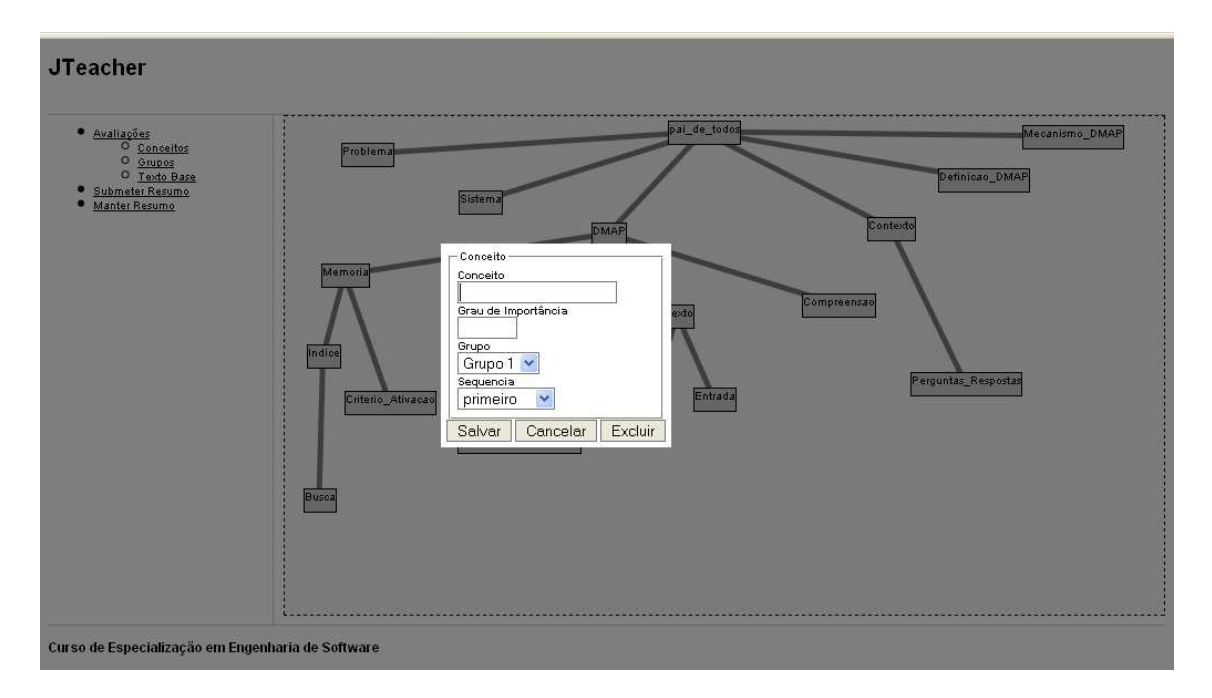

# **UC\_JT04-Manter Indices**

#### **Descrição**

Este caso de uso serve para cadastrar e gerenciar os índices cadastrados.

#### **Pré condições**

O Professor precisa deverá logado no sistema. Este caso de uso somente pode ser executado caso um conceito já esteja cadastrado.

#### **Pós condições**

Após o fim normal desse caso de uso, os Indices deverão estar cadastrados.

#### **Ator Primário**

Professor

#### **Atores Secundários**

#### **Trigger**

Este caso de uso inicia quando o Professor seleciona a opção Indices em um conceito.

#### **Fluxo de Eventos Principal**

- 1. O sistema exibe a Tela VW007 listando os Indices já cadastrados para o conceito selecionado.
- 2. O Professor seleciona a opção "Adicionar Índice". (A1, A2)
- 3. O Sistema exibe a Tela VW008.
- 4. O Professor preenche os dados e seleciona "Salvar". (A3, A5, A6)
- 5. O sistema cadastra o novo Índice.
- 6. Retorna ao passo 1 do fluxo principal.

#### **Fluxos Alternativos**

#### **A1 - Professor seleciona opção Editar**

- 1. O Sistema exibe a Tela VW008 com os dados do Índice já preenchidos.
- 2. O Professor altera os dados e seleciona a opção "Salvar". (A3, A5, A6)
- 3. O sistema atualiza os dados do Índice.
- 4. Retorna ao passo 1 do fluxo principal.

#### **A2 - Professor seleciona opção Excluir**

- 1. O sistema pergunta se Professor realmente deseja excluir o Índice.
- 2. O Professor seleciona a opção "Sim". (A4)
- 3. O sistema exclui o Índice selecionado.
- 4. Retorna ao passo 1 do fluxo principal.

### **A3 - Professor seleciona opção Cancelar Edição**

- 1. O sistema não faz nenhuma alteração.
- 2. Retorna ao passo 1 do fluxo principal.

#### **A4 - Professor seleciona opção Não Apagar**

- 1. O sistema não faz nenhuma alteração.
- 2. Retorna ao passo 1 do fluxo principal.

#### **A5 - Professor seleciona opção Copiar Texto Base**

- 1. Chama Caso de Uso UC\_JT05 Copiar Texto Base
- 2. Retorna ao fluxo principal

#### **A6 - Professor seleciona opção Adicionar um conceito**

- 1. Chama Caso de Uso UC\_JT06 Atribuir Conceito
- 2. Retorna ao fluxo principal

### **Fluxos de Exceção**

#### **Regras de Negócio**

#### **Telas**

VW007

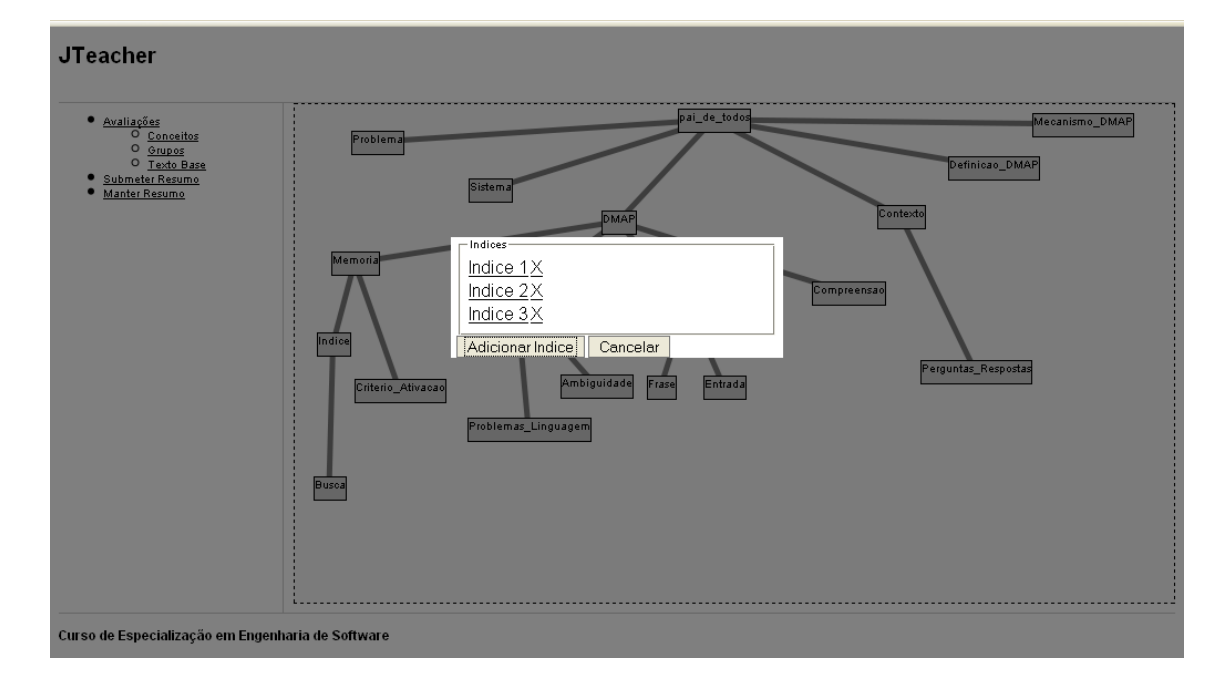

#### **VW008**

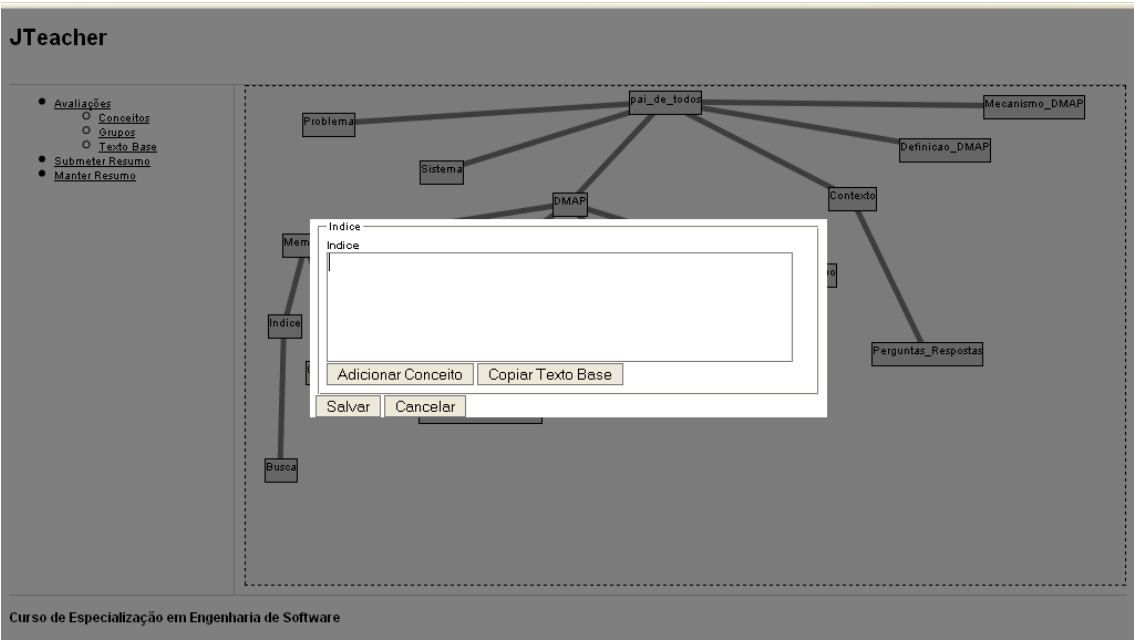

# **UC\_JT05-Copiar Texto Base**

#### **Descrição**

Este caso de uso serve para copiar um trecho do Texto Base para um Índice.

### **Pré condições**

O Professor precisa deverá logado no sistema. Este caso de uso somente pode ser executado durante a edição de um Índice.

#### **Pós condições**

Após o fim normal desse caso de uso, o Índice selecionado devera ter um trecho do texto base em seu conteúdo.

#### **Ator Primário**

Professor

#### **Atores Secundários**

#### **Trigger**

Este caso de uso inicia quando o Professor seleciona a opção "Copiar Trecho do Texto Base" em um Índice.

#### **Fluxo de Eventos Principal**

- 1. O Sistema exibe a tela VW009 com o Texto Base preenchido.
- 2. O Professor seleciona um trecho do texto base e seleciona a opção "Copiar". (A1)
- 3. O sistema copia o trecho selecionado para o Índice em edição.
- 4. Caso de uso é finalizado.

#### **Fluxos Alternativos**

#### **A1 - Professor seleciona opção Cancelar**

- 1. O sistema não faz nenhuma alteração.
- 2. Caso de uso é finalizado.

#### **Fluxos de Exceção**

#### **Regras de Negócio**

**Telas** 

#### **VW009**

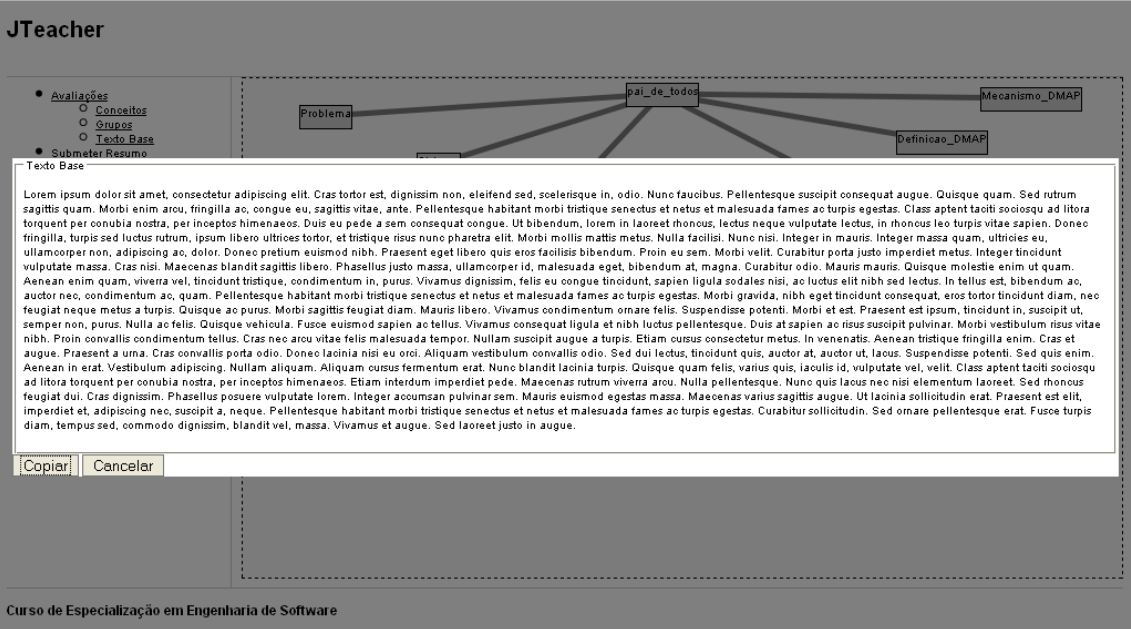

# **UC\_JT06-Atribuir Conceito**

#### **Descrição**

Este caso de uso serve para atribuir um conceito como parte de um índice.

#### **Pré condições**

O Professor precisa deverá logado no sistema. Este caso de uso somente pode ser executado durante a edição de um Índice.

#### **Pós condições**

Após o fim normal desse caso de uso, o Índice selecionado devera ter um conceito em seu conteúdo.

#### **Ator Primário**

Professor

#### **Atores Secundários**

#### **Trigger**

Este caso de uso inicia quando o Professor seleciona a opção "Adicionar um conceito" em um Índice.

#### **Fluxo de Eventos Principal**

- 1. O Sistema exibe a tela VW010 com a lista de conceitos já cadastrados.
- 2. O Professor seleciona um conceito e seleciona a opção "Adicionar". (A1)
- 3. O sistema adiciona o conceito selecionado para o Índice em edição.
- 4. Caso de uso é finalizado.

#### **Fluxos Alternativos**

#### **A1 - Professor seleciona opção Cancelar**

- 1. O sistema não faz nenhuma alteração.
- 2. Caso de uso é finalizado.

#### **Fluxos de Exceção**

#### **Regras de Negócio**

VW010

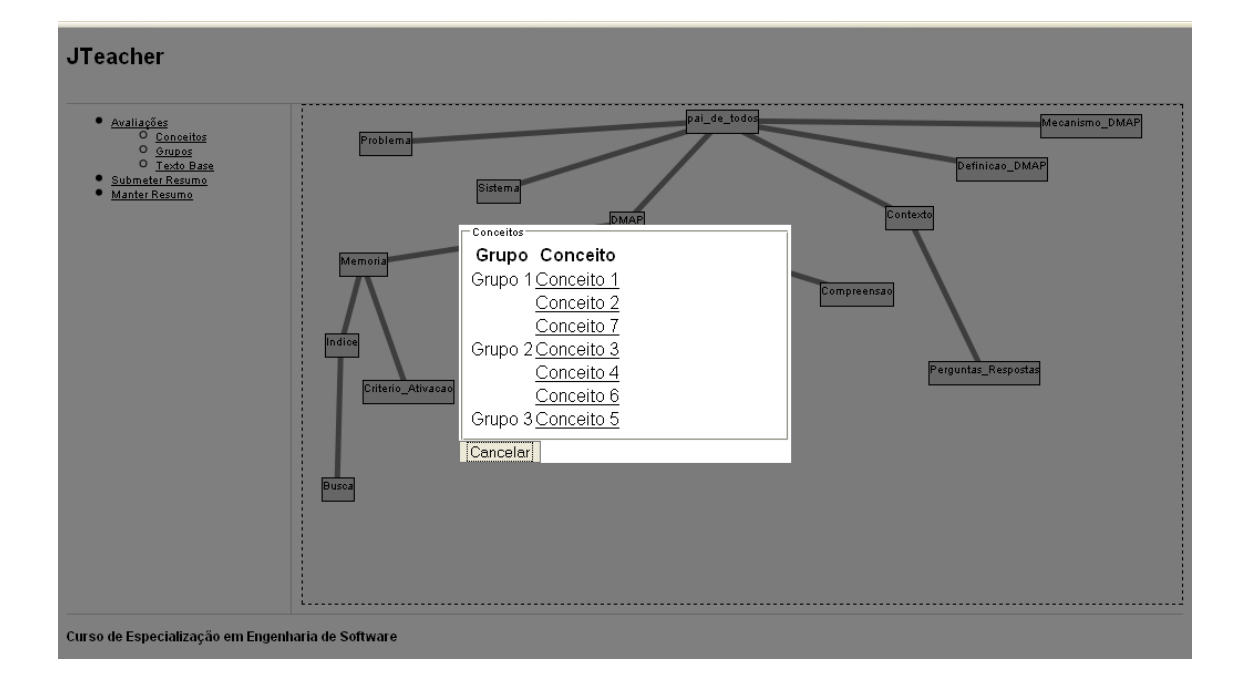

# **UC\_JT07-Submeter Resumo**

#### **Descrição**

Este caso de uso serve para submeter um resumo para avaliação.

### **Pré condições**

O Professor deverá estar logado no sistema. Este caso de uso somente pode ser executado se a memória estivar cadastrada.

#### **Pós condições**

Após o fim normal desse caso de uso, o texto submetido deverá estar avaliado.

#### **Ator Primário**

Professor

#### **Atores Secundários**

#### **Trigger**

Este caso de uso inicia quando o Professor seleciona a opção "Submeter Resumo".

#### **Fluxo de Eventos Principal**

- 1. O Sistema exibe a tela VW011 com a lista de resumos já cadastrados.
- 2. O Professor seleciona um resumo e seleciona a opção "Submeter". (A1)
- 3. O sistema avalia o resumo selecionado e exibe o relatório final.
- 4. Retorna ao passo 1 do fluxo principal.

#### **Fluxos Alternativos**

#### **A1 - Professor seleciona opção Cancelar**

- 1. O sistema não faz nenhuma alteração.
- 2. Retorna ao passo 1 do fluxo principal.

#### **Fluxos de Exceção**

#### **Regras de Negócio**

**Telas** 

#### **VW011**

#### **JTeacher**

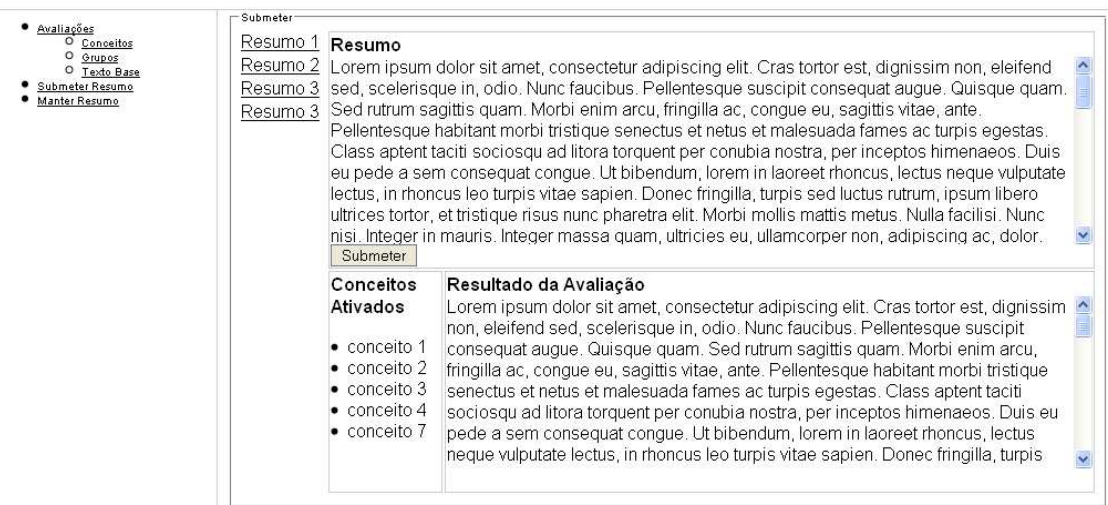

Curso de Especialização em Engenharia de Software

## **UC\_JT08-Manter Resumo**

#### **Descrição**

Este caso de uso serve para Cadastrar um resumo.

### **Pré condições**

O Estudante deverá estar logado no sistema.

#### **Pós condições**

Após o fim normal deste caso de uso o sistema deverá ter cadastrado o resumo.

#### **Ator Primário**

Estudante

#### **Atores Secundários**

#### **Trigger**

Este caso de uso inicia quando o Estudante acessa a opção de Cadastrar Resumo.

#### **Fluxo de Eventos Principal**

- 1. O Sistema exibe a Tela VW012 exibindo o resumo já cadastrado e as opções "Editar" e "Apagar". (A1)
- 2. O Estudante seleciona a opção "Editar". (A2)
- 3. O sistema exibe a Tela VW013 com o resumo já preenchido.
- 4. O Estudante altera o Resumo e seleciona "Salvar". (A3)
- 5. O sistema salva o resumo.
- 6. Retorna ao passo 1 do fluxo principal.

#### **Fluxos Alternativos**

#### **A1 - Resumo ainda não Cadastrado**

- 1. O Sistema exibe a Tela VW013 com as opções "Salvar" e "Cancelar".
- 2. O Estudante insere o resumo e seleciona "Salvar". (A3)
- 3. O Sistema salva o resumo.
- 4. Retorna ao passo 1 do Fluxo Principal.

#### **A2 - Estudante seleciona opção Apagar**

- 1. O sistema pergunta se Estudante realmente deseja apagar o resumo.
- 2. O Estudante seleciona "Sim". (A4)
- 3. O Sistema apaga o resumo.
- 4. Retorna ao passo 1 do Fluxo Principal.

#### **A3 - O Estudante Seleciona a opção Cancelar**

- 1. O Sistema não faz nenhuma alteração.
- 2. Retorna ao passo 1 do Fluxo Principal.

#### **A4 - O Estudante seleciona a opção Não**

- 1. O Sistema não faz nenhuma alteração.
- 2. Retorna ao passo 1 do Fluxo Principal.

#### **Fluxos de Exceção**

#### **Regras de Negócio**

#### **Telas**

VW012

#### **JTeacher**

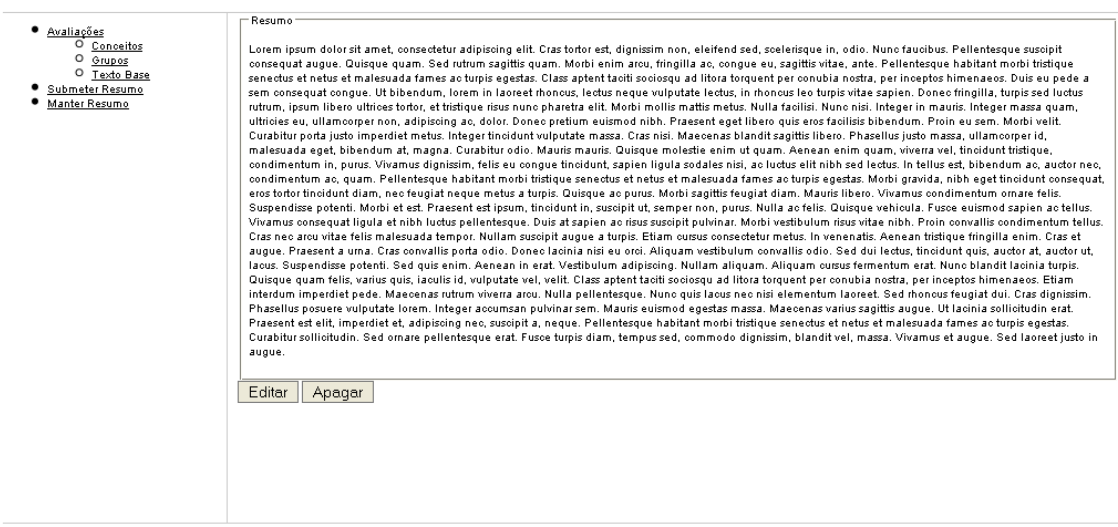

Curso de Especialização em Engenharia de Software

#### VW013

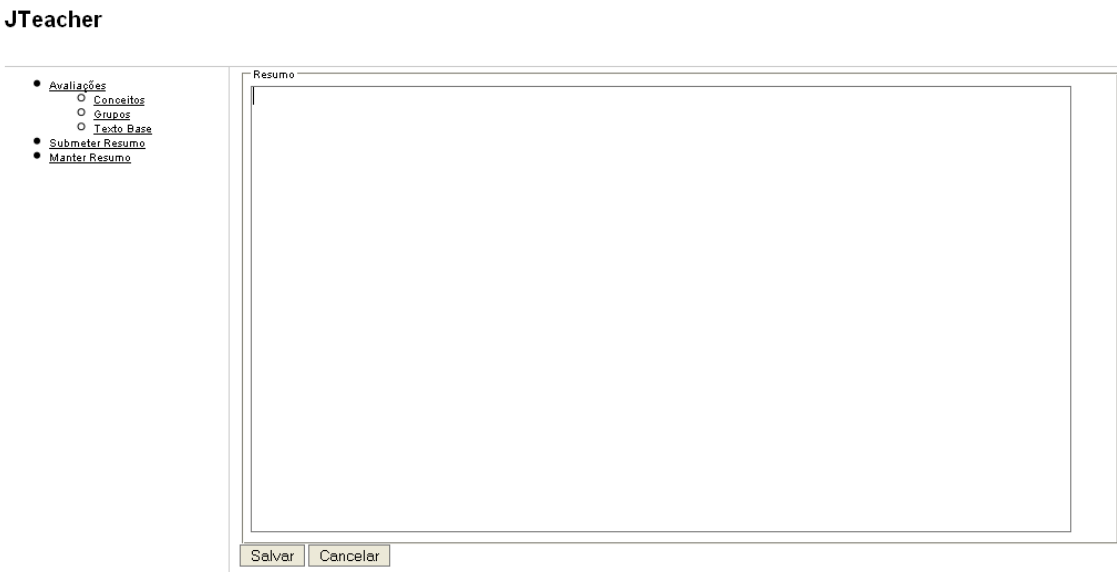

Curso de Especialização em Engenharia de Software

# **UC\_JT09-Manter Avaliação**

### **Descrição**

Este caso de uso serve para cadastrar e gerenciar as avaliações

### **Pré condições**

O Professor deverá estar logado no sistema

#### **Pós condições**

Após o fim normal desse caso de uso, as avaliações deverão estar cadastradas.

#### **Ator Primário**

Professor

#### **Atores Secundários**

#### **Trigger**

Este caso de uso inicia quando o Professor seleciona a opção "Avaliações".

#### **Fluxo de Eventos Principal**

- 1. O sistema exibe a Tela VW014 com listando as avaliações já cadastradas.
- 2. O Professor seleciona a opção "Nova Avaliação". (A1, A2)
- 3. O Sistema exibe a Tela VW015.
- 4. O Professor preenche os dados e seleciona "Salvar". (A3)
- 5. O sistema cadastra a nova avaliação.
- 6. Retorna ao passo 1 do fluxo principal.

#### **Fluxos Alternativos**

#### **A1 - Professor seleciona opção Editar**

- 1. O Sistema exibe a Tela VW015 com os dados da avaliação já preenchidos.
- 2. O Professor altera os dados e seleciona a opção "Salvar". (A3)
- 3. O sistema atualiza os dados da avaliação.
- 4. Retorna ao passo 1 do fluxo principal.

#### **A2 - Professor seleciona opção Excluir**

- 1. O sistema pergunta se Professor realmente deseja excluir a avaliação.
- 2. O Professor seleciona a opção "Sim". (R1, E1, A4)
- 3. O sistema exclui a avaliação selecionada.
- 4. Retorna ao passo 1 do fluxo principal.

#### **A3 - Professor seleciona opção Cancelar**

- 1. O sistema não faz nenhuma alteração.
- 2. Retorna ao passo 1 do fluxo principal.

#### **A4 - Professor seleciona opção Não Apagar**

- 1. O sistema não faz nenhuma alteração.
- 2. Retorna ao passo 1 do fluxo principal.

#### **Fluxos de Exceção**

#### **E1 - Avaliação não pode ser excluída**

- 1. O sistema exibe a mensagem "Avaliação não pode ser excluída".
- 2. Retorna ao passo 1 do fluxo principal.

#### **Regras de Negócio**

R1 - A avaliação somente pode ser excluída se não tiver nenhum resumo vinculado.

#### **Telas**

VW014

#### **JTeacher**

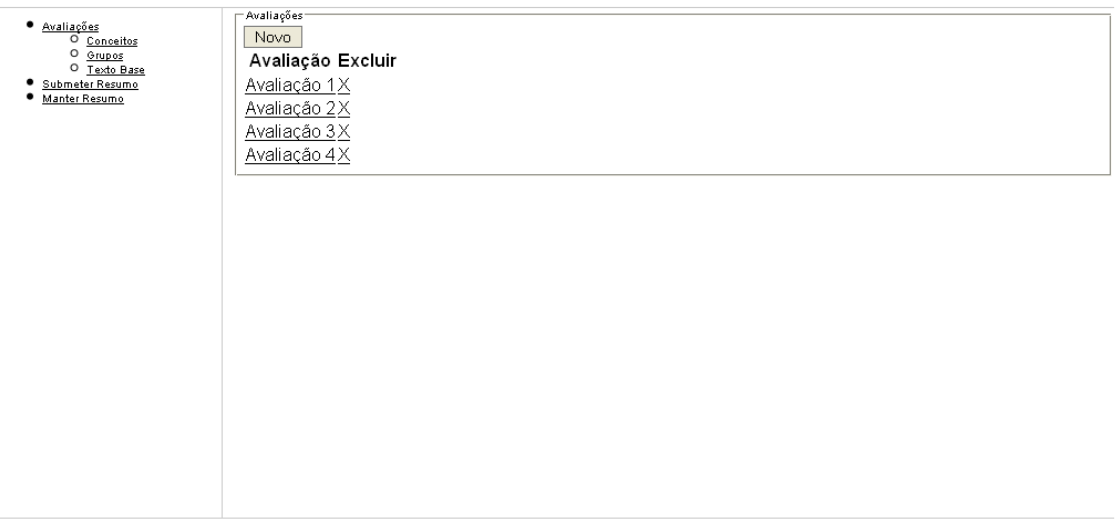

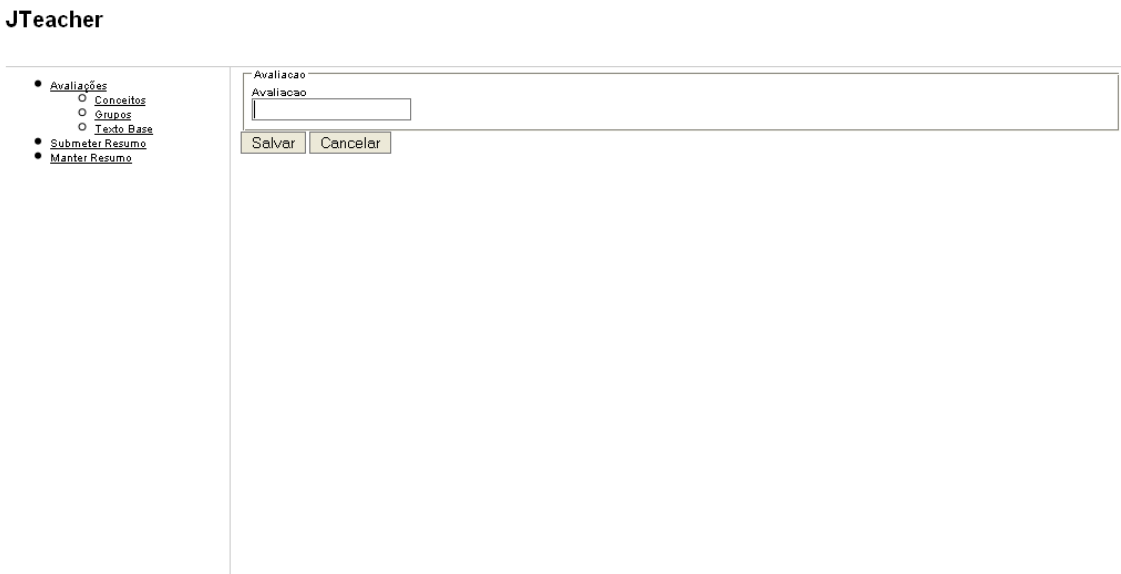

Curso de Especialização em Engenharia de Software

# **UC\_JT10-Manter Usuários**

#### **Descrição**

Este caso de uso serve para cadastrar e gerenciar os usuários

### **Pré condições**

O Professor deverá estar logado no sistema

#### **Pós condições**

Após o fim normal desse caso de uso, os usuários deverão estar cadastrados.

### **Ator Primário**

Professor

#### **Atores Secundários**

#### **Trigger**

Este caso de uso inicia quando o Professor seleciona a opção "Usuários".

#### **Fluxo de Eventos Principal**

- 1. O sistema exibe a Tela VW016.
- 2. O Professor seleciona a opção "Novo Usuário". (A1, A2, A5)
- 3. O Sistema exibe a Tela VW017.
- 4. O Professor preenche os dados e seleciona "Salvar". (A3)
- 5. O sistema cadastra o novo usuário.
- 6. Retorna ao passo 1 do fluxo principal.

#### **Fluxos Alternativos**

#### **A1 - Professor seleciona opção Editar**

- 1. O Sistema exibe a Tela VW015 com os dados do usuário já preenchidos.
- 2. O Professor altera os dados e seleciona a opção "Salvar". (A3)
- 3. O sistema atualiza os dados do usuário.
- 4. Retorna ao passo 1 do fluxo principal.

### **A2 - Professor seleciona opção Excluir**

- 1. O sistema pergunta se Professor realmente deseja excluir o usuário.
- 2. O Professor seleciona a opção "Sim". (R1, E1, A4)
- 3. O sistema exclui o usuário selecionado.
- 4. Retorna ao passo 1 do fluxo principal.

#### **A3 - Professor seleciona opção Cancelar**

- 1. O sistema não faz nenhuma alteração.
- 2. Retorna ao passo 1 do fluxo principal.

#### **A4 - Professor seleciona opção Não Apagar**

- 1. O sistema não faz nenhuma alteração.
- 2. Retorna ao passo 1 do fluxo principal.

#### **A5 - Professor preencho os dados e clica em Pesquisar**

- 1. O sistema faz a pesquisa de acordo com os dados preenchidos e exibe a tela VW016 com os usuários selecionados nos termos da pesquisa.
- 2. Retorna ao passo 2 do fluxo principal.

#### **Fluxos de Exceção**

#### **E1 - Usuário não pode ser excluído**

- 1. O sistema exibe a mensagem "Usuário não pode ser excluído".
- 2. Retorna ao passo 1 do fluxo principal.

#### **Regras de Negócio**

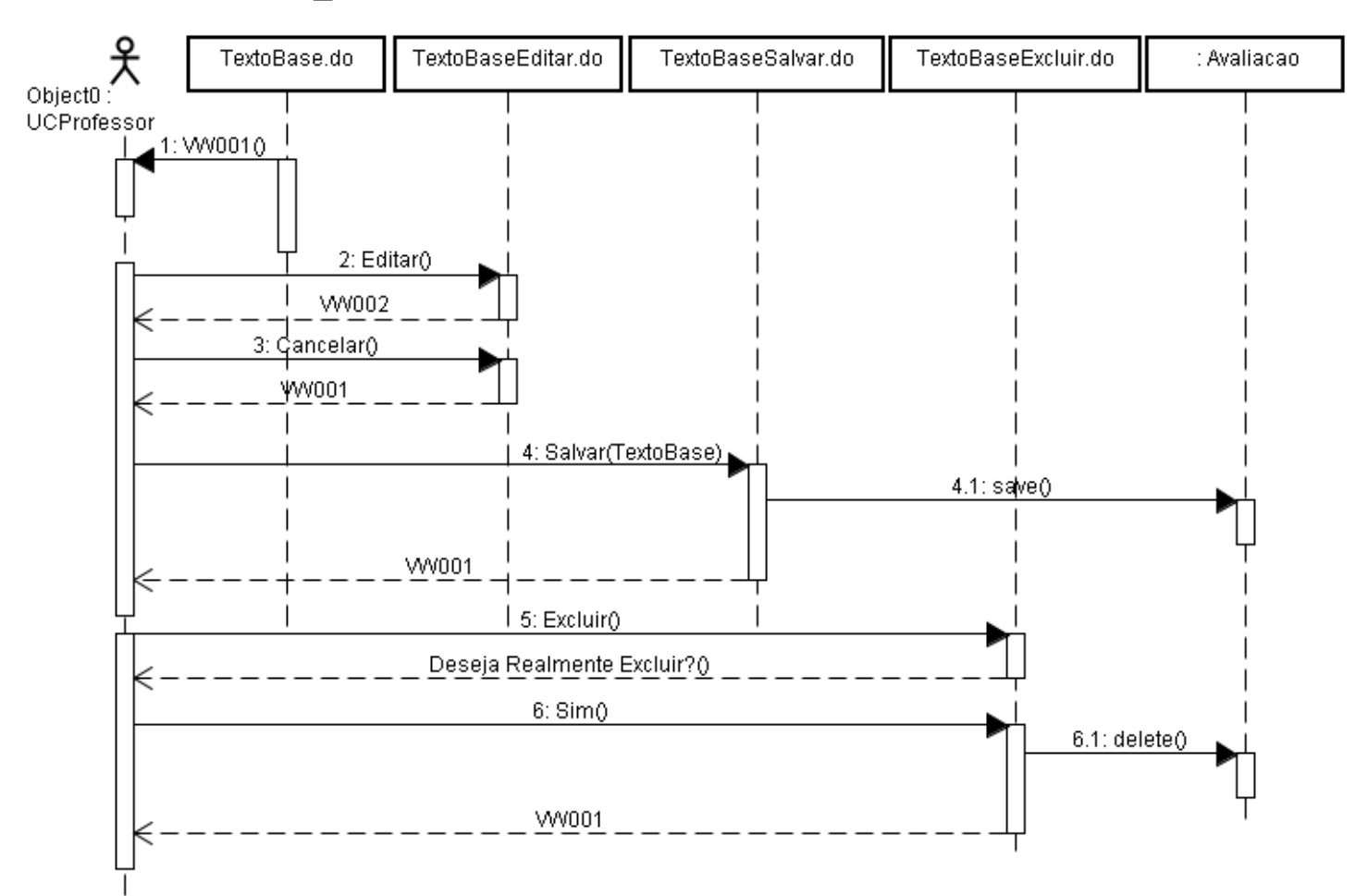

# Apêndice D - Diagramas de Seqüencia

UC\_JT01

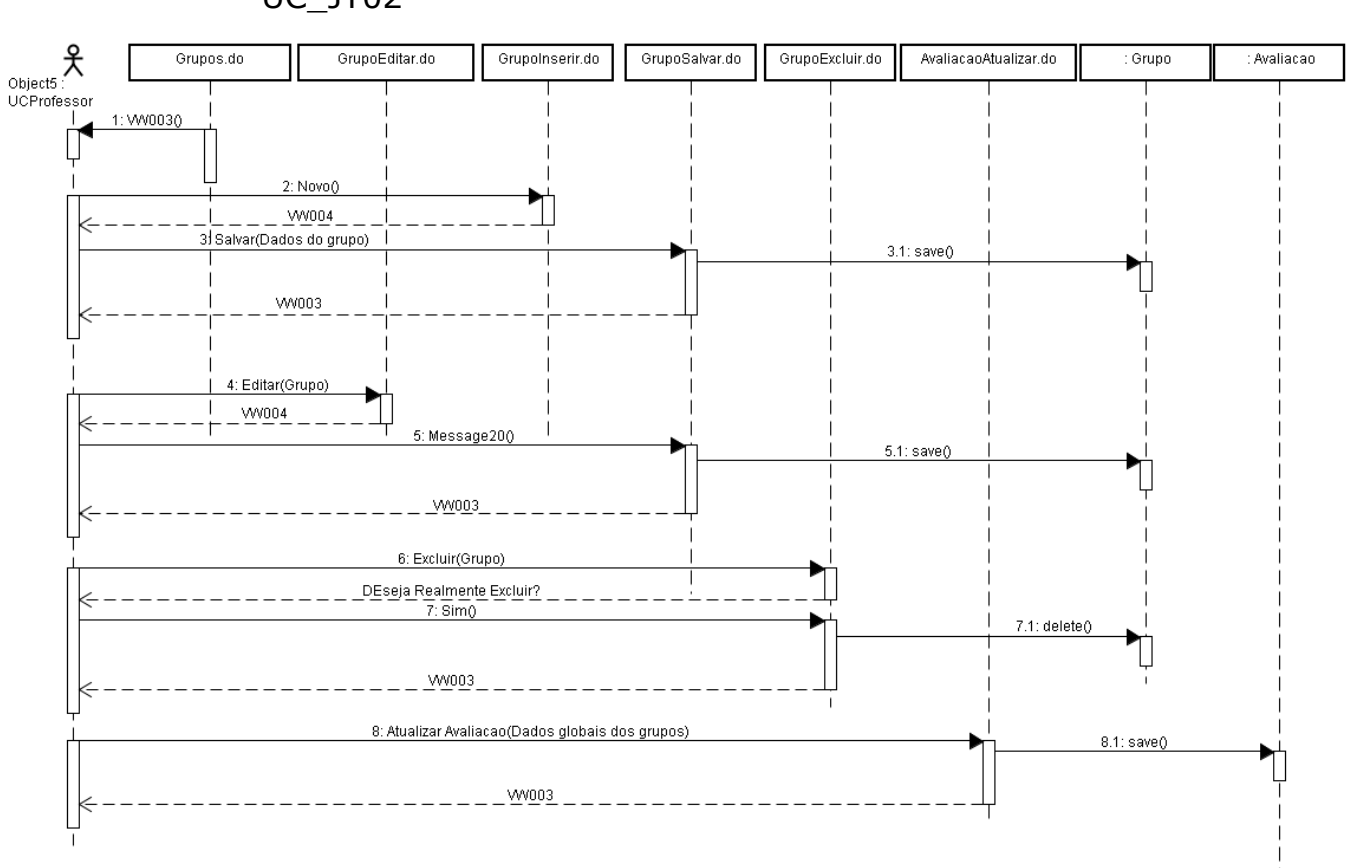

#### UC\_JT02

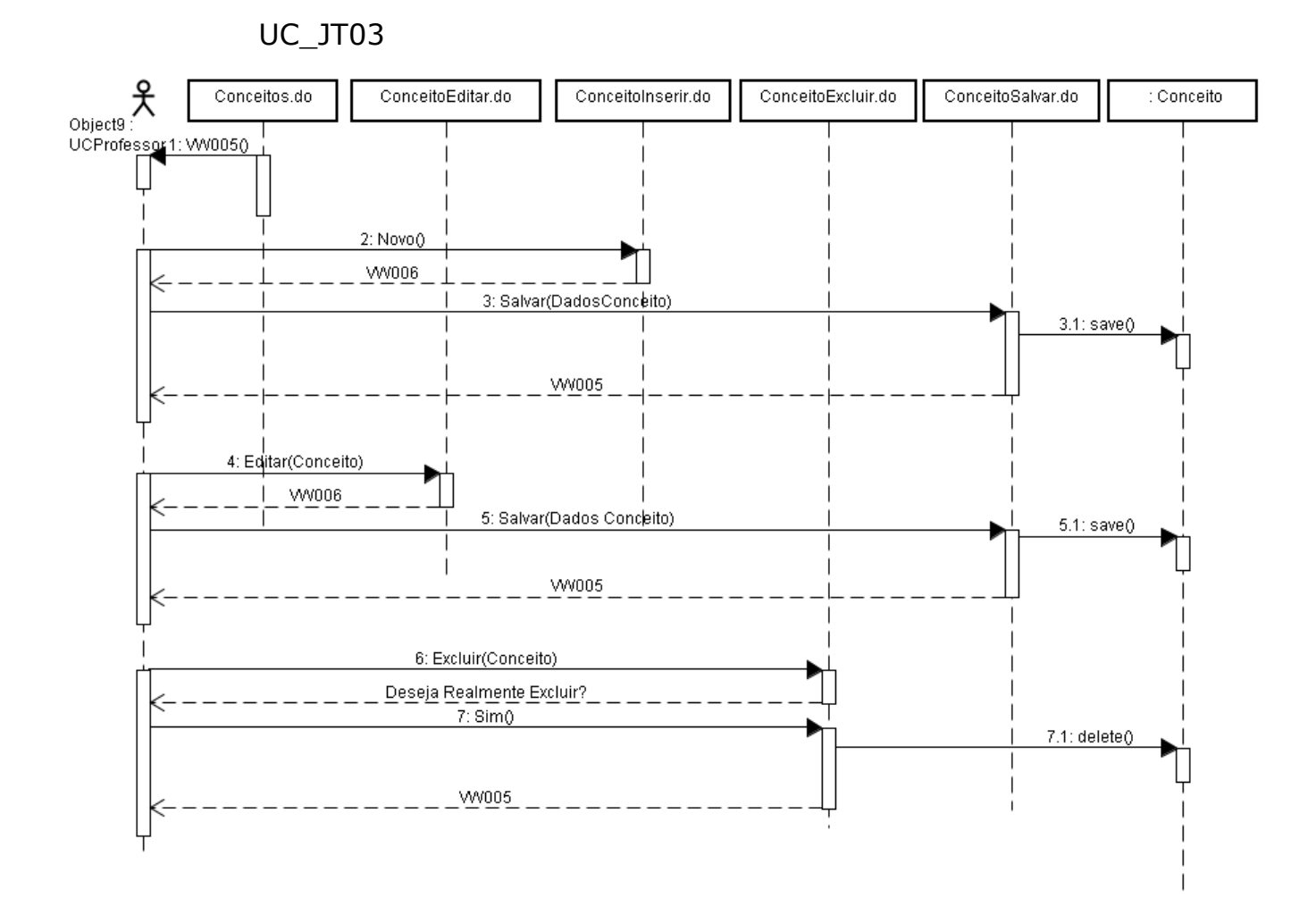

#### 

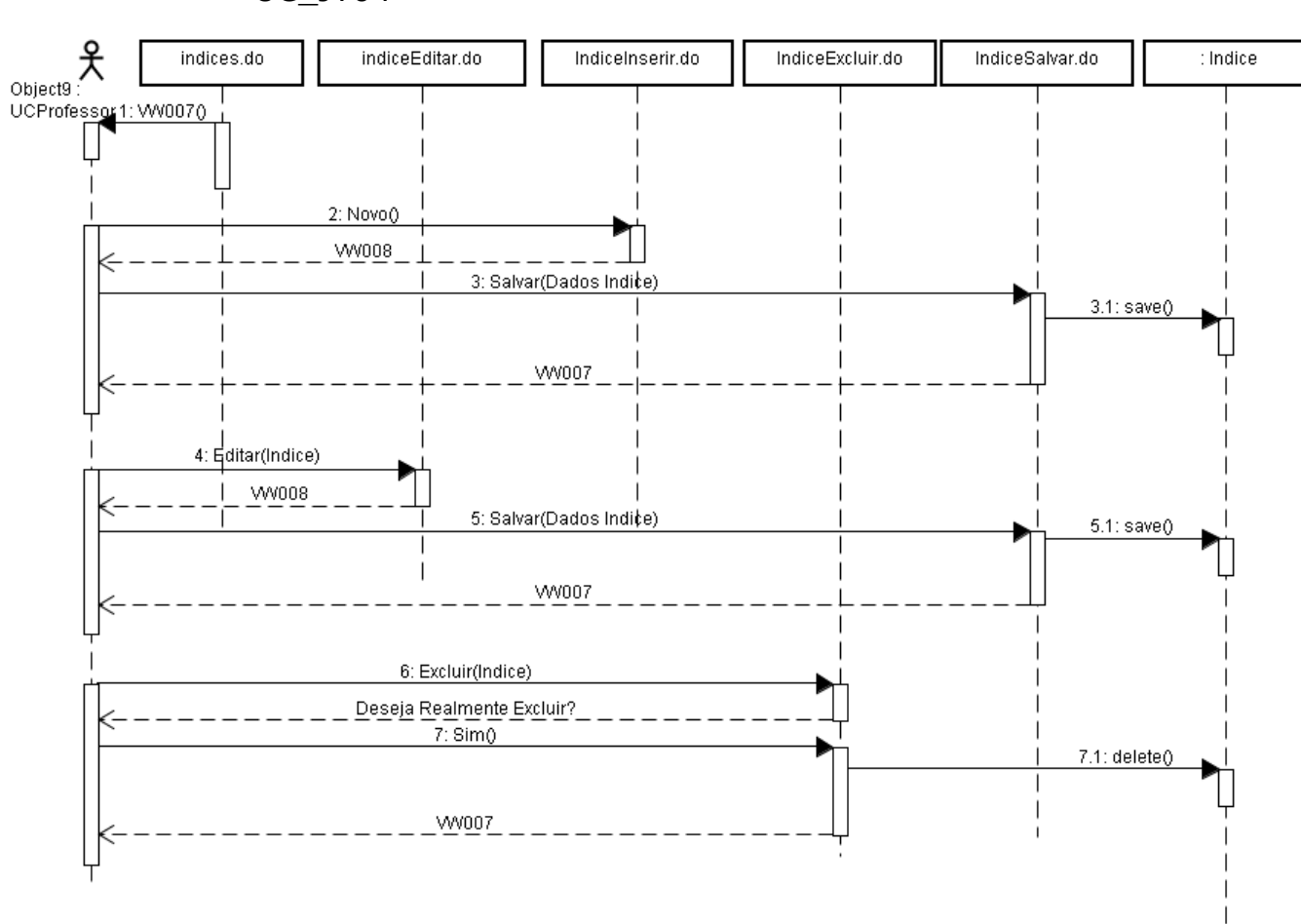

UC\_JT04

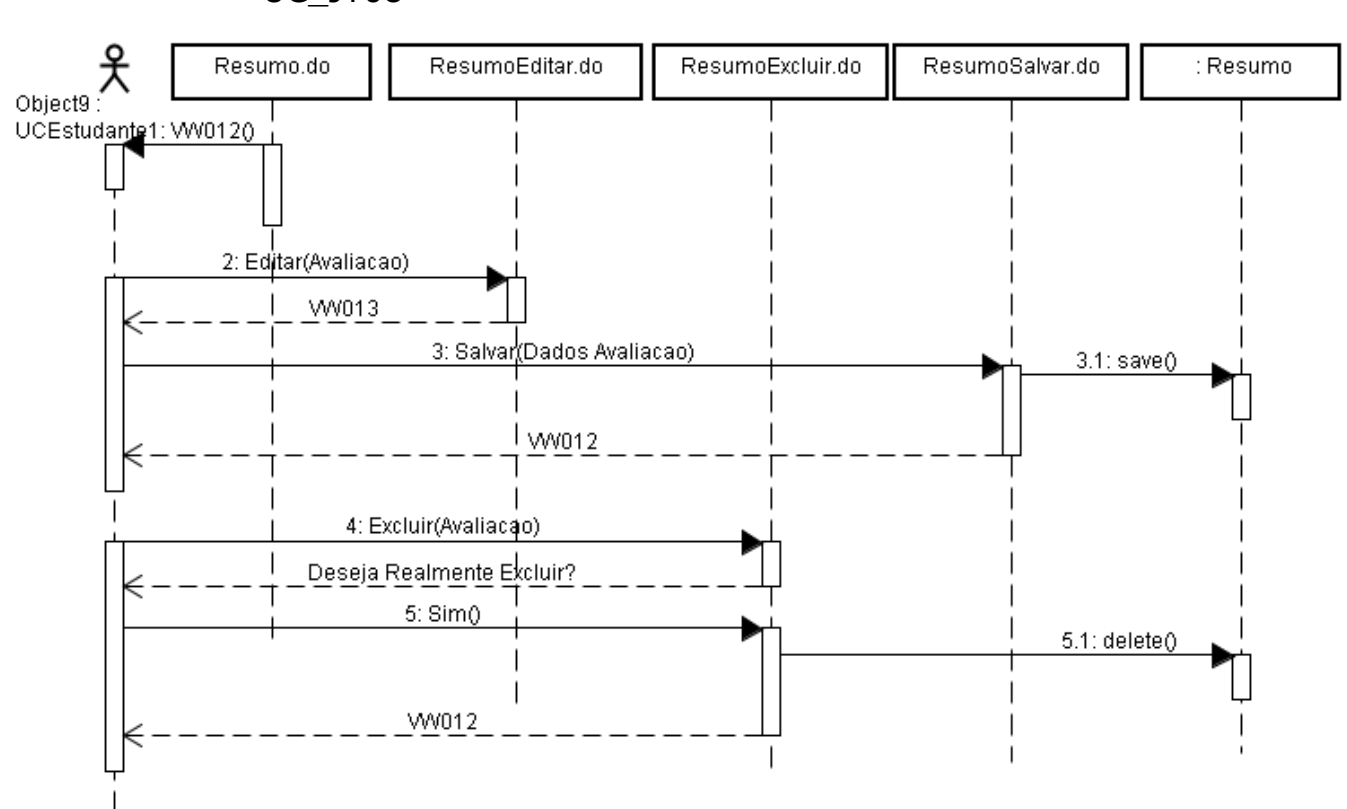

### UC\_JT08

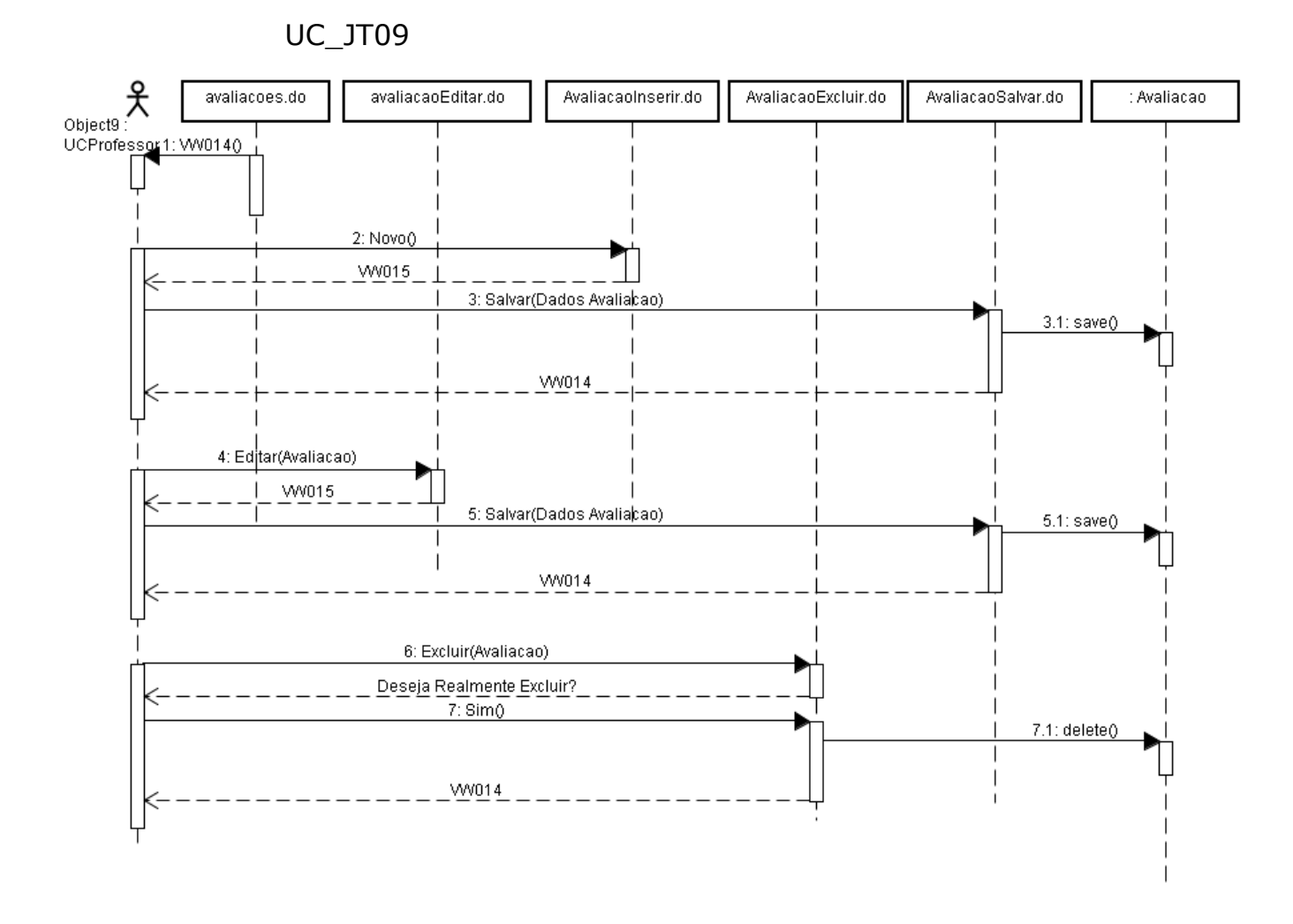

#### 

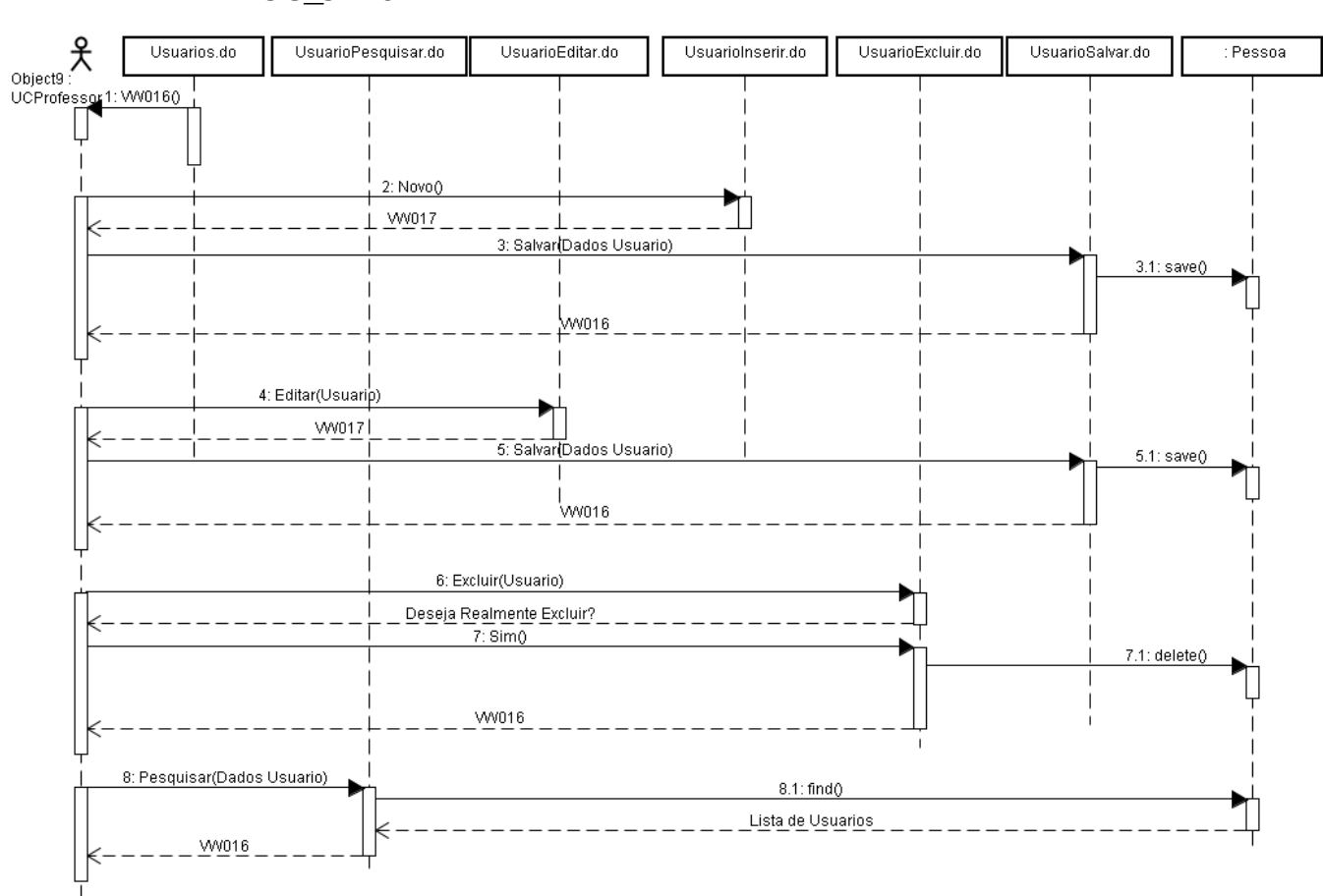

 $UC_$  JT10